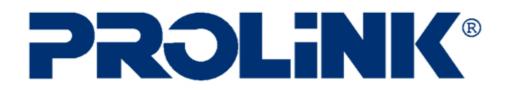

# Hurricane 5200C/H5201

# **ADSL2+ Modem / Router**

# **User Manual**

Version 1.0

# Hardware connection for H5201

LAN

Line

**Power Switch** 

# Hardware connection for H5200C

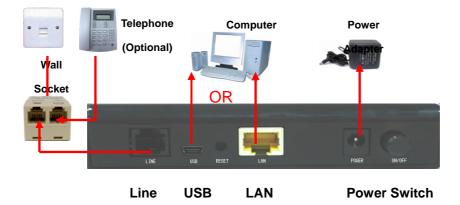

# Contents

| 1 | 1 Introduction |                                            |    |  |
|---|----------------|--------------------------------------------|----|--|
|   | 1.1            | Intended Audience                          | 5  |  |
|   | 1.2            | Definitions Of Terms Used In This Document | 5  |  |
|   | 1.3            | Acronyms Used Throughout This Document     | 5  |  |
|   | 1.4            | Usage Instructions                         | 5  |  |
|   | 1.5            | Questions Or Comments On This Document     | 5  |  |
| 2 | System C       | Overview                                   | 6  |  |
|   | 2.1            | General Description                        | 6  |  |
|   | 2.2            | Specifications                             | 6  |  |
| 3 | Hardware       | e Installation                             | 8  |  |
|   | 3.1            | Hardware Requirements                      | 8  |  |
|   | 3.2            | Hardware Setup Procedures                  | 8  |  |
| 4 | Software       | Configuration                              | 9  |  |
|   | 4.1            | Diagonostic Test                           | 11 |  |
|   | 4.2            | Statistics – Interfaces                    | 12 |  |
|   | 4.3            | Statistics – ADSL Line                     | 13 |  |
| 5 | Quick Se       | tup                                        | 14 |  |
| 6 | Internet I     | nterface                                   | 15 |  |
|   | 6.1            | WAN Configuration                          | 15 |  |
|   | 6.2            | ATM Setting                                | 16 |  |
|   | 6.3            | ADSL Setting                               | 18 |  |
| 7 | LAN Inte       | rface                                      | 20 |  |
|   | 7.1            | IP Address                                 | 20 |  |
|   | 7.1            | IP Address                                 | 22 |  |
| 8 | Firewall (     | Configuration                              | 25 |  |
|   | 8.1            | IP/Port Filtering                          | 25 |  |
|   | 8.2            | MAC Filtering                              | 27 |  |
|   | 8.3            | Port Forwarding                            | 29 |  |
|   | 8.4            | DMZ                                        | 31 |  |
|   | 8.5            | IGMP Proxy                                 | 32 |  |
|   | 8.6            | UPnP Configuration                         | 34 |  |
|   | 8.7            | RIP Configuration                          | 35 |  |
| 9 | Advance        | Configuration                              | 38 |  |
|   | 9.1            | Bridging                                   | 38 |  |
|   | 9.2            | Routing                                    | 39 |  |
|   | 9.3            | SNMP Configuration                         | 42 |  |

|    | 9.4    | Port Mapping            | 43 |
|----|--------|-------------------------|----|
|    | 9.5    | IP QoS                  | 44 |
|    | 9.6    | Remote Access           | 47 |
|    | 9.7    | DNS Configuration       | 48 |
|    | 9.8    | Dynamic DNS             | 50 |
|    | 9.9    | ACL Configuration       | 51 |
| 10 | Admin  |                         | 53 |
|    | 10.1   | Save & Reboot           | 53 |
|    | 10.2   | Backup/Restore Settings | 54 |
|    | 10.3   | System Log              | 55 |
|    | 10.4   | Password Setup          | 56 |
|    | 10.5   | Upgrade Firmware        | 57 |
|    | 10.6   | Time Zone Setting       | 58 |
| Ap | pendix |                         | 59 |

## 1 Introduction

The ADSL2+ Modem/Router user manual contains the guidance to install and configure PROLiNK Hurricane 5200C/5201 ADSL2+ Modem/Router using the Web GUI.

#### 1.1 INTENDED AUDIENCE

This manual is intended for end users to access ADSL broadband service.

#### 1.2 DEFINITIONS OF TERMS USED IN THIS DOCUMENT

None.

#### 1.3 ACRONYMS USED THROUGHOUT THIS DOCUMENT

None.

#### 1.4 USAGE INSTRUCTIONS

None.

#### 1.5 QUESTIONS OR COMMENTS ON THIS DOCUMENT

Please contact us and visit our website at <u>http://www.prolink2u.com</u> should you have any questions or comments on this document.

# 2 System Overview

#### 2.1 GENERAL DESCRIPTION

Hurricane 5200C/H5201 modem/router is a high-speed ADSL2+ Ethernet router that is specifically designed to connect to the Internet and to directly connect to your local area network (LAN) via high-speed 10/100 Mbps Ethernet. The ADSL2+ modem is compatible with the latest ADSL standards, including ADSL2 and ADSL2+, and supports up to 24 Mbps downstream and 1.5 Mbps upstream to deliver true broadband speed and throughput.

To ensure full compatibility, the DSL device was tested with all major DSLAMs, and support standard 10/100 Mbps Base-T Ethernet interface Auto MDI/MDIx 10/100 Switch function, allowing user to link to PC or other Switches/Hubs easily. The DSL device is an ideal solution for multi-users utilizing build-in channel mode (PPPoE/A, IPoA, IPoE), IP routing and NAT functionalities to share the ADSL link. The DSL device is also a perfect solution for residential users, as it supports users with bridge mode in host based PPPoE Client.

#### 2.2 SPECIFICATIONS

#### ADSL Standard

- ITU-T G.992.1(G.dmt)
- ANSI T1.413 Issue 2
- G.992.2 (G.lite)
- G.994.1 (G.hs)
- Auto-negotiating rate adaptation
- ADSL2 G.dmt.bis (G.992.3)
- ADSL2 G.lite.bis (G.992.4)
- ADSL2+ (G.992.5)

#### Software Features

- RFC-1483/2684 LLC/VC-Mux bridged/routed mode
- RFC-1577 Classical IP over ATM
- RFC-2516 PPPoE
- RFC-2364 PPPoA
- ITU-T 1.610 F4/F5 OAM send and receive loop-back
- 802.1d Spanning-Tree Protocol

- DHCP Client/Server/Relay
- NAT
- RIP v1/v2
- DNS Relay Agent
- DMZ support
- IGMP Proxy/Snooping
- Stateful Packet Inspection
- Protection against Denial of Service attacks
- IP Packet Filtering
- QoS
- Dynamic DNS
- UPnP support
- VoIP/VPN Pass-through

#### Management

- Web-based Configuration
- Menu-driven Command-line Interpreter
- Telnet Remote Management
- SNMP v1/v2/Trap
- Firmware upgrade through FTP, TFTP and HTTP
- Configuration backup/restore
- TR069 supported
- Diagnostic Tool

# **3** Hardware Installation

#### 3.1 HARDWARE REQUIREMENTS

- 12V power adapter
- RJ-45 Ethernet (LAN/network) cable
- RJ-11 ADSL (phone) line
- DSL Splitter (optional )

#### 3.2 HARDWARE SETUP PROCEDURES

- 1. Connect the phone line (RJ-11) from Hurricane 5200C/5201 to the wall phone socket.
- 2. Connect the network cable (RJ-45) from your PC LAN port (network card) to Hurricane 5200C/5201 Ethernet (LAN) port.
- 3. Connect the 12V power adapter.

# 4 Software Configuration

When you switch ON the modem/router, the system will boot up and connect to ADSL automatically. The system provides PVC for bridge test by default. These default configurations for the system are listed as below.

- LAN IP address: **192.168.1.1**; Net Mask: **255.255.255.0**
- UART setting: 115200bps, 8 bits, no parity, 1 stop bit, no flow control.
- VPI/VCI for ATM: 0/35
- ADSL Line mode: Auto-detect.

You can change the settings via WEB browser. The following sections will describe the set-up procedures.

Please configure your PC's LAN port as followed:

- IP address: **192.168.1.xxx** (*e.g.* **192.168.1.10**)
- Net Mask: **255.255.255.0**

Then, access the Web Console using the steps below:

- Start your web browser.
- Type the LAN IP address of the modem/router on the address bar of the browser. The default IP address is 192.168.1.1.

Once you are connected to the ADSL2+ router, you will see the status page.

| • E http://192.168.1.1/ |                           | ~           | 2           |                      | ¥ 4            |                        | 8                |
|-------------------------|---------------------------|-------------|-------------|----------------------|----------------|------------------------|------------------|
| PROLINK ADSL Router     |                           |             |             |                      |                |                        | Page + 💮 Tools • |
| PROLINK®                |                           |             |             |                      |                | 8                      |                  |
|                         | ADSL Rout                 |             |             |                      | d              |                        |                  |
|                         | This page shows the o     | current sta | rus and son | ne basic settings of | the device.    | -                      |                  |
|                         | Alias Name                |             | PROLIN      | K Hurricane 5200     | Modem/Router   |                        |                  |
|                         | Uptime                    |             | 1 min       |                      |                |                        |                  |
|                         | Firmware Version          |             |             | 071031_8305          |                |                        |                  |
|                         | DSP Version               |             | 2.8.1.1     | -                    |                |                        |                  |
|                         | Name Servers              |             |             | 0.133, 202.188.1.5   |                |                        |                  |
|                         | Default Gateway           |             | 219.93.2    |                      |                |                        |                  |
|                         | DSL                       |             |             |                      |                |                        |                  |
|                         | <b>Operational Status</b> |             | T1.413.5    | SHOWTIME.(Inte       | rleave)        |                        |                  |
|                         | Upstream Speed            |             | 512 kbps    |                      |                |                        |                  |
|                         | Downstream Speed          |             | 2048 kbp    |                      |                |                        |                  |
|                         | LAN Configuration         |             |             |                      |                |                        |                  |
|                         | IP Address                |             | 192.168.    | 1.1                  |                |                        |                  |
|                         | Subnet Mask               |             | 255.255.    | 255.0                |                |                        |                  |
|                         | DHCP Server               |             | Enabled     |                      |                |                        |                  |
|                         | MAC Address               |             | 0005254     | 0000e                |                |                        |                  |
|                         | WAN Configuration         |             |             |                      |                |                        |                  |
|                         | Interface VPI/VCI         | Encap       | Protocol    | IP Address           | Gateway        | Status                 |                  |
|                         |                           |             |             |                      |                | up 00:00:35 /          |                  |
|                         | ppp1 0/35                 | LLC         | PPPoE       | 219.95.92.89         | 219.93.218.177 | 00:00:35<br>Disconnect |                  |

This page displays the ADSL modem/router's current status and settings. This information is read-only except for the PPPoE/PPPoA channel for which user can connect/disconnect the channel on demand. Click on the "Refresh" button to update the status.

#### Function buttons in this page:

#### Connect / Disconnect

The two buttons take effect only when PVC is configured as PPPoE/PPPoA mode. Click Connect/Disconnect button to connect/disconnect the PPP dial up link.

#### 4.1 DIAGNOSTIC TEST

The Diagnostic Test page shows the test results for the connectivity of the physical and protocol layers.

| PROLINK ADSL Router - Windows Int | ternet Explorer                                                                                             |                                       |
|-----------------------------------|----------------------------------------------------------------------------------------------------|---------------------------------------|
| C € € http://192.168.1.1/         |                                                                                                    | V K Live Search                       |
| •                                 |                                                                                                    |                                       |
| ROLINK ADSL Router                |                                                                                                    | 🟠 🔹 🗟 🔹 📑 Page 🗸 🎯 T <u>o</u> ols 🔸 🎽 |
|                                   |                                                                                                    |                                       |
| PROLINK®<br>Chollenge The Limit   |                                                                                                    |                                       |
|                                   | Diagnostic Test                                                                                             |                                       |
|                                   | The DSL Router is capable of testing your DSL con<br>test displays a fail status, click "Run Diagnostic Tes |                                       |
|                                   | consistent.                                                                                                 |                                       |
|                                   | Select the Internet Connection: PPPO 💙                                                                      | Run Diagnostic Test                   |
|                                   | LAN Connection Check                                                                                        |                                       |
|                                   | Test Ethernet LAN Connection                                                                                | PASS                                  |
|                                   | ADSL Connection Check                                                                                       |                                       |
|                                   | Test ADSL Synchronization                                                                                   | PASS                                  |
|                                   | Test ATM OAM F5 Segment Loopback                                                                            | PASS                                  |
|                                   | Test ATM OAM F5 End-to-end Loopback                                                                         | PASS                                  |
|                                   | Test ATM OAM F4 Segment Loopback                                                                            | FAIL                                  |
|                                   | Test ATM OAM F4 End-to-end Loopback                                                                         | FAIL                                  |
|                                   | Internet Connection Check                                                                                   |                                       |
|                                   | Test PPP Server Connection                                                                                  | PASS                                  |
|                                   | Test Authentication with ISP                                                                                | PASS                                  |
|                                   | Test the assigned IP Address                                                                                | PASS                                  |
|                                   | Ping Primary Domain Name Server                                                                             | PASS                                  |
|                                   |                                                                                                    |                                       |
|                                   |                                                                                                    | 💭 🚱 Internet 🔍 100% 💌 .:              |
|                                   |                                                                                                    |                                       |

Fields in this page:

| Field               | Description                                                                  |
|---------------------|------------------------------------------------------------------------------|
| Select the Internet | The available WAN side interfaces are listed. You have to select one of them |
| Connection          | for WAN diagnostic.                                                          |

#### 4.2 STATISTICS – INTERFACES

The modem/router shows the different layer of network statistics information.

You can view statistics on the processing of IP packets on your networking interfaces. You will not typically need to view this data, but you may find it helpful when working with your ISP to diagnose network and Internet data transmission problems.

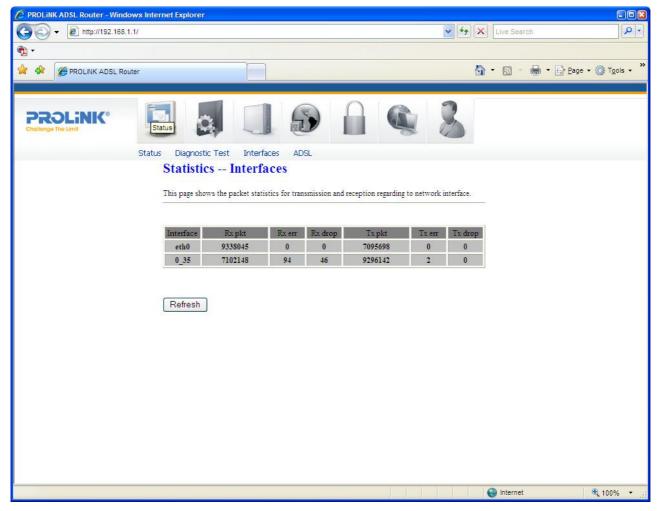

Click **Refresh** to display updated statistics showing any new data.

## 4.4 STATISTICS – ADSL LINE

This page shows the ADSL line statistic information.

| http://192.168.1.1/ |                                           |                      | ★ ★ × □  | ive Search                                |
|---------------------|-------------------------------------------|----------------------|----------|-------------------------------------------|
| PROLINK ADSL Router |                                           |                      | 🟠 •      | 🔊 🔹 🖶 🔻 🔂 <u>P</u> age 🕶 🍈 T <u>o</u> ols |
| ROLINK              |                                           |                      | 2        |                                           |
| allenge The Limit   | Statistics ADSL Line                      |                      |          |                                           |
|                     | N. A.                                     | T1.413               |          |                                           |
|                     | Mode                                      |                      |          |                                           |
|                     | Latency<br>Trellis Coding                 | Interleave<br>Enable |          |                                           |
|                     |                                           | SHOWTIME.            |          |                                           |
|                     | Status<br>Power Level                     | L0                   |          |                                           |
|                     | T OHET TELET                              | 20                   |          |                                           |
|                     |                                           | Downstream           | Upstream |                                           |
|                     | SNR Margin (dB)                           | 30.1                 | 17.0     |                                           |
|                     | Attenuation (dB)                          | 0.0                  | 0.0      |                                           |
|                     | Output Power (dBm)                        | 0.5                  | 10.0     |                                           |
|                     | Attainable Rate (Kbps)                    | 10576                | 992      |                                           |
|                     | Rate (Kbps)                               | 2048                 | 512      |                                           |
|                     | K (number of bytes in DMT frame)          | 0                    | 17       |                                           |
|                     | R (number of check bytes in RS code word) | 0                    | 16       |                                           |
|                     | S (RS code word size in DMT frame)        | 655.35               | 8.00     |                                           |
|                     | D (interleaver depth)                     | 1                    | 2        |                                           |
|                     | Delay (msec)                              | 655.35               | 4.00     |                                           |
|                     | FEC                                       | 24                   | 631      |                                           |
|                     | CRC                                       | 0                    | 469      |                                           |
|                     | Total ES                                  | 0                    | 32       |                                           |
|                     | Total SES                                 | 0                    | 0        |                                           |
|                     | Total UAS                                 | 0                    | 0        |                                           |
|                     |                                           |                      |          |                                           |

# 5 Quick Setup

| C PROLINK ADSL Router - Windows Internet Explore |                                                                   |              |          |                  | = 🗆 🛛                   |
|--------------------------------------------------|-------------------------------------------------------------------|--------------|----------|------------------|-------------------------|
| () + 10 http://192.168.1.1/                      |                                                                   |              | 🖌 🎸 🗙 Li | ve Search        | P -                     |
| ♠ -                                              |                                                                   |              |          |                  |                         |
| 😭 🏟                                              |                                                                   |              | 🟠 •      | 🔊 🔹 🖶 🔹 🔂 Page 🔹 | * 💮 T <u>o</u> ols + ** |
| Cholenge The Limit                               | tup                                                               |              | 8        |                  |                         |
|                                                  | Your Internet Lo       Username       username@ISP       Password | ogin Account |          |                  | III.                    |
|                                                  |                                                                   |              |          |                  | · · · · · ·             |
|                                                  |                                                                   |              | <b>e</b> | nternet          | 🔍 100% 🔻 💥              |

#### Fields in this page:

| Field    | Description                                                                 |
|----------|-----------------------------------------------------------------------------|
| Username | Enter your login username provided by your ISP (Internet Service Provider). |
| Password | Enter your password provided by ISP.                                        |

#### Function buttons in this page:

#### Commit & Reboot

To apply and save changes to flash memory.

# 6 Internet Interface

#### 6.1 WAN CONFIGURATION

| PROLINK ADSL Router - Window    | vs Internet Explorer                                                 |                                            |                                                                                            |                                                                                                    |               |                    |                        |
|---------------------------------|----------------------------------------------------------------------|--------------------------------------------|--------------------------------------------------------------------------------------------|----------------------------------------------------------------------------------------------------|---------------|--------------------|------------------------|
|                                 | 17                                                                   |                                            |                                                                                            | <ul> <li>✓</li> <li>✓</li></ul> | X Live Search | 1                  | P -                    |
| 🔗 🏟 🏈 PROLINK ADSL Route        | ər                                                                   |                                            |                                                                                            |                                                                                                    | 🗿 • 🔊 •       | 🖶 🔹 🔂 <u>P</u> age | • 💮 T <u>o</u> ols • » |
| PROLINK®<br>Challenge The Limit |                                                                      |                                            | Internet Interface                                                                         |                                                                                                    | 8             |                    |                        |
|                                 | WAN Config<br>This page is used to co<br>VPI: 0 VC<br>Enable NAPT: 0 | onfigure the parameter                     | n ATM Settings<br>rs for the channel operation<br>upsulation: ①LLC (<br>in Status: ③Enable | VC-Mux Channel                                                                                                    |               |                    |                        |
|                                 | PPP Settings:                                                        | User Name:<br>Type:                        | Continuous                                                                                 | Password<br>Idle Time                                                                                                    |               |                    |                        |
|                                 | WAN IP Settings:                                                     | Type:<br>Local IP Address:<br>Subnet Mask: | Fixed IP ODHCP                                                                             |                                                                                                    | P Address:    |                    |                        |
|                                 | Add Modify Current ATM VC Ta Select Inf Mode                         |                                            | NAPT IP Addr                                                                               | Remote IP                                                                                                    | Subnet Mask   | User Name          | Status Actions         |
|                                 | O ppp1 PPPoE                                                         | 0 35 LLC                                   | lan an an an an an an an an an an an an a                                                  | Actione II                                                                                                    | Sobiet Ividsk | esti ivanit        | Enabl<br>e             |
|                                 |                                                                      | eu                                         |                                                                                            |                                                                                                    |               |                    | >                      |
|                                 |                                                                      |                                            |                                                                                            |                                                                                                    | 🕘 Internet    |                    | € 100% -               |

#### Function buttons in this page:

#### Add

Click **Add** to complete the WAN Configuration setup and add this PVC channel into the **Current ATM VC Table**.

#### Modify

Select an existing PVC channel by clicking the radio button at the **Select** column of the **Current ATM VC Table** before you can modify the PVC channel. After selecting a PVC channel, you can modify the channel configuration at this page. Click **Modify** to complete the channel modification and apply to the configuration.

#### **Delete Selected**

Select an existing PVC channel to be deleted by clicking the radio button at the **Select** column of the **Current ATM VC Table**. Click **Delete** to delete this PVC channel from configuration.

#### 6.2 ATM SETTING

This page is used for ATM PVC QoS parameters setting. The modem supports 4 QoS mode —CBR/rt-VBR/nrt-VBR/UBR.

| C PROLINK ADSL Router - Windows Internet Exp | olorer                                                                             |                                          |                                                          |
|----------------------------------------------|------------------------------------------------------------------------------------|------------------------------------------|----------------------------------------------------------|
|                                              |                                                                                    | 🖌 🛃 🔀 Live                               | Search                                                   |
| 😭 🚸 🌈 PROLINK ADSL Router                    |                                                                                    | <u>6</u> • 5                             | ) - 🖶 - 🕞 <u>P</u> age - 🎯 T <u>o</u> ols - <sup>»</sup> |
|                                              |                                                                                    |                                          |                                                          |
| PROLINIK®                                    | 9 🗌 🔊                                                                              |                                          |                                                          |
| AT                                           | A Settings                                                                         |                                          |                                                          |
| This p<br>change                             | age is used to configure the parameters for t<br>the setting for VPI, VCI, QoS etc | he ATM of your ADSL Router. Here you may | y                                                        |
| VPI:                                         | VCI: Q <sub>0</sub> S: UBI                                                         | R 💌                                      |                                                          |
| PCR:                                         |                                                                                    | CR: MBS:                                 |                                                          |
|                                              | pply Changes Undo                                                                  |                                          |                                                          |
| Curres                                       | nt ATM VC Table:<br>t VPI VCI QoS                                                  | PCR CDVT SCR M                           | BS                                                       |
| 0                                            | 0 35 UBR                                                                           | 6000 0                                   |                                                          |
|                                              |                                                                                    |                                          |                                                          |
|                                              |                                                                                    |                                          |                                                          |
|                                              |                                                                                    |                                          |                                                          |
|                                              |                                                                                    |                                          |                                                          |
|                                              |                                                                                    |                                          |                                                          |
|                                              |                                                                                    | 😜 Inte                                   | rnet 🔍 100% 👻 📑                                          |

| Field | Description                                                                      |
|-------|----------------------------------------------------------------------------------|
| VPI   | Virtual Path Identifier. This is a read-only field and is selected on the Select |
|       | column in the Current ATM VC Table.                                              |
| VCI   | Virtual Channel Identifier. This is a read-only field and is selected on the     |
|       | Select column in the Current ATM VC Table. The VCI, together with VPI, is        |
|       | used to identify the next destination of a cell as it passes through to the ATM  |
|       | switch.                                                                          |
| QoS   | Quality of Server, a characteristic of data transmission that measures how       |
|       | accurately and how quickly a message or data is transferred from a source        |
|       | host to a destination host over a network. The four QoS options are:             |
|       | – UBR (Unspecified Bit Rate): When UBR is selected, the SCR                      |
|       | and MBS fields are disabled.                                                     |
|       | – CBR (Constant Bit Rate): When CBR is selected, the SCR                         |
|       | and MBS fields are disabled.                                                     |
|       | – nrt-VBR (non-real-time Variable Bit Rate): When nrt-VBR is                     |
|       | selected, the SCR and MBS fields are enabled.                                    |
|       | <ul> <li>rt-VBR (real-time Variable Bit Rate): When rt-VBR is</li> </ul>         |
|       | selected, the SCR and MBS fields are enabled.                                    |
| PCR   | Peak Cell Rate, measured in cells/sec., is the cell rate which the source may    |
|       | never exceed.                                                                    |
| SCR   | Sustained Cell Rate, measured in cells/sec., is the average cell rate over the   |
|       | duration of the connection.                                                      |
| MBS   | Maximum Burst Size, a traffic parameter that specifies the maximum               |
|       | number of cells that can be transmitted at the peak cell rate.                   |

Fields in this page:

#### Function buttons in this page:

#### **Apply Changes**

Set new PVC QoS mode for the selected PVC. New parameters will take effect after the setting is saved into flash memory and the system is rebooted (*see section "Admin" for save details*).

#### Undo

Discard your settings.

#### 6.3 ADSL SETTINGS

The ADSL Settings page allows you to select any combination of DSL training modes.

| C PROLINK ADSL Router - Windows In | iternet Explorer |                |   |               |                          |                    |
|------------------------------------|------------------|----------------|---|---------------|--------------------------|--------------------|
| 🕞 🕤 🔻 🙋 http://192.168.1.1/        |                  |                | ~ | 👍 🗙 Live Sear | ch                       | <b>₽</b> -         |
| 😤 🕸 🌈 PROLINK ADSL Router          |                  |                |   | 🙆 • 📾 •       | 🖶 🔹 🔂 <u>P</u> age 🕶 🍏 1 | r <u>o</u> ols • » |
|                                    |                  |                |   |               |                          |                    |
| Chollenge The Limit                |                  |                |   | 8             |                          |                    |
|                                    | ADSL Settings    |                |   |               |                          |                    |
|                                    | Adsl Settings.   |                |   |               | _                        |                    |
|                                    | ADSL modulation: |                |   |               |                          |                    |
|                                    |                  | G.Lite         |   |               |                          |                    |
|                                    |                  | G.Dmt          |   |               |                          |                    |
|                                    |                  | T1.413         |   |               |                          |                    |
|                                    |                  | ADSL2          |   |               |                          |                    |
|                                    | AnnexL Option:   | ADSL2+         |   |               |                          |                    |
|                                    |                  | Enabled        |   |               |                          |                    |
|                                    | AnnexM Option:   |                |   |               |                          |                    |
|                                    |                  | Enabled        |   |               |                          |                    |
|                                    | ADSL Capability: |                |   |               |                          |                    |
|                                    |                  | Bitswap Enable |   |               |                          |                    |
|                                    | ADSL Tone:       | SRA Enable     |   |               |                          |                    |
|                                    | ADSL TORE.       | Tone Mask      |   |               |                          |                    |
|                                    | Apply Changes    |                |   |               |                          |                    |
|                                    |                  |                |   |               |                          |                    |
|                                    |                  |                |   |               |                          |                    |
|                                    |                  |                |   | internet      | <b>e</b> 10              | 0%                 |

#### Fields in this page:

| Field           | escription                                            |  |  |  |  |  |  |
|-----------------|-------------------------------------------------------|--|--|--|--|--|--|
| ADSL modulation | hoose preferred XDSL standard protocols.              |  |  |  |  |  |  |
|                 | G.lite : G.992.2 Annex A                              |  |  |  |  |  |  |
|                 | G.dmt : G.992.1 Annex A                               |  |  |  |  |  |  |
|                 | T1.413 : T1.413 issue #2<br>ADSL2 : G.992.3 Annex A   |  |  |  |  |  |  |
|                 |                                                       |  |  |  |  |  |  |
|                 | ADSL2+ : G.992.5 Annex A                              |  |  |  |  |  |  |
| AnnexL Option   | Enable/Disable ADSL2/ADSL2+ Annex L capability.       |  |  |  |  |  |  |
| AnnexM Option   | Enable/Disable ADSL2/ADSL2+ Annex M capability.       |  |  |  |  |  |  |
| ADSL Capability | "Bitswap Enable" : Enable/Disable bitswap capability. |  |  |  |  |  |  |

"SRA Enable" : Enable/Disable SRA (seamless rate adaptation) capability.

#### Function buttons in this page:

#### **Tone Mask**

Choose tones to be masked. Masked tones will not carry any data.

#### **Apply Changes**

Click to save the setting to the configuration and the modem will be retrained.

# 7 LAN INTERFACE

## 7.1 IP ADDRESS

This page shows the current setting of LAN (Local Area Network) interface. You can set IP address, subnet mask, and IGMP Snooping for LAN interface in this page.

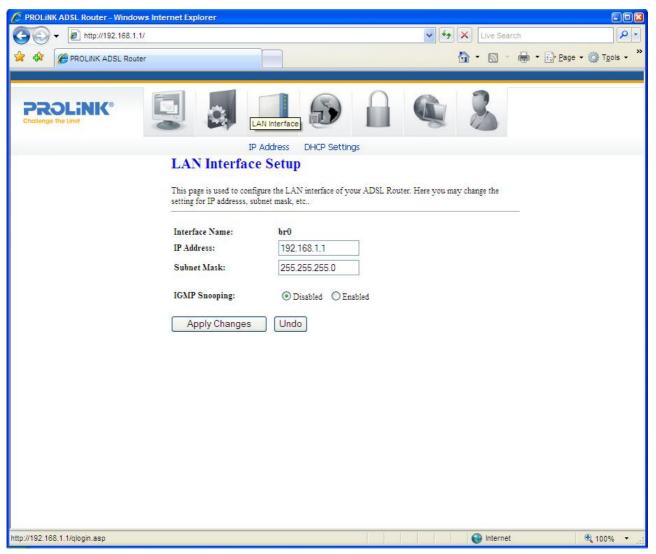

#### Fields in this page:

| Field             | Description                                                               |  |  |  |  |  |  |  |  |
|-------------------|---------------------------------------------------------------------------|--|--|--|--|--|--|--|--|
| <b>IP Address</b> | The IP address that your LAN hosts (or PCs) use to identify the           |  |  |  |  |  |  |  |  |
|                   | dem/router's LAN port. In short, this is the modem/router's LAN IP        |  |  |  |  |  |  |  |  |
|                   | ddress.                                                                   |  |  |  |  |  |  |  |  |
| Subnet Mask       | LAN subnet mask.                                                          |  |  |  |  |  |  |  |  |
| IGMP Snooping     | Enable/disable the IGMP snooping function for multiple bridged LAN ports. |  |  |  |  |  |  |  |  |

#### Function buttons in this page:

#### **Apply Changes**

Click to save the settings into flash memory. New parameters will take effect after system is rebooted (*automatically*).

#### Undo

Discard your changes.

#### 7.2 DHCP SETTINGS

#### DHCP Mode

You can configure your network and the modem/router to use the Dynamic Host Configuration Protocol (DHCP). This page provides DHCP instructions for implementing it on your network by selecting the role of DHCP protocol that this modem/router wants to play. There are two different DHCP roles that this modem/router can act as: DHCP Server and DHCP Relay. When acting as a DHCP server, you can setup the server parameters at the **DHCP Server** page *(by selecting this option as DHCP mode)*; while acting as DHCP Relay, you can setup the relay at the **DHCP Relay** page.

#### **DHCP Server Configuration**

By default, the modem/router is configured as a DHCP server, with a predefined IP address pool of 192.168.1.2 to 192.168.1.100 (subnet mask 255.255.255.0).

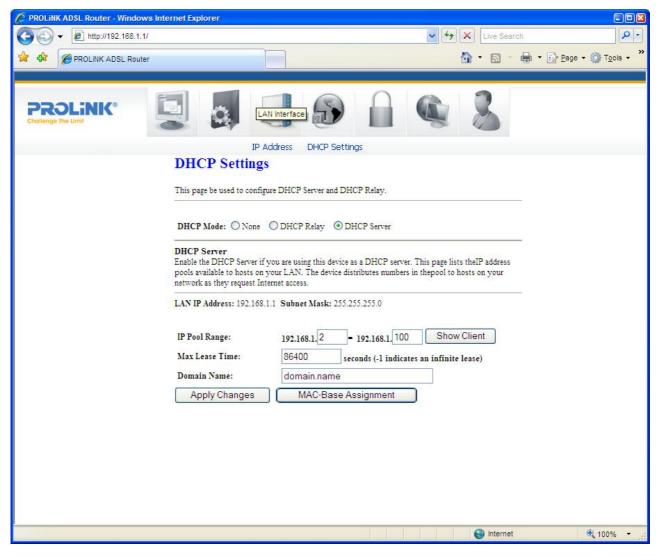

Fields in this page:

| Field          | Description                                                                   |  |  |  |  |  |  |  |
|----------------|-------------------------------------------------------------------------------|--|--|--|--|--|--|--|
| IP Pool Range  | Specify the lowest and highest addresses in the pool.                         |  |  |  |  |  |  |  |
| Max Lease Time | The Lease Time is the amount of time that a network user is allowed to        |  |  |  |  |  |  |  |
|                | maintain a network connection to the modem/router using the current           |  |  |  |  |  |  |  |
|                | dynamic IP address. At the end of the Lease Time, the lease is either renewed |  |  |  |  |  |  |  |
|                | or a new IP is issued by the DHCP server. The amount of time is in units of   |  |  |  |  |  |  |  |
|                | seconds. The default value is 86400 seconds (1 day). The value –1 stands for  |  |  |  |  |  |  |  |
|                | infinite lease.                                                               |  |  |  |  |  |  |  |
| Domain Name    | A user-friendly name that refers to the group of hosts (subnet) that will be  |  |  |  |  |  |  |  |
|                | assigned addresses from this pool.                                            |  |  |  |  |  |  |  |

#### Function buttons in this page:

#### Show Client

The pop-up window will list a table of each connected DHCP client PCs in the local network (*in terms of assigned IP address, MAC address and leased time*).

#### **Apply Changes**

Set new DHCP server configuration. New parameters will take effect after the setting is saved into flash memory and the system is rebooted (*see section "Admin" for save details*).

#### **MAC-Base Assignment**

This page is used to assign static IP address based on MAC address. Please enter your respective MAC address and IP address in the following format:

Host MAC Address : xx-xx-xx-xx-xx (e.g. 00-d0-59-c6-12-43)

Assigned IP Address : xxx.xxx.xxx (e.g. 192.168.1.100)

#### Assign IP

Click on **Assign IP** button to apply your settings.

#### **Delete Assigned IP**

Select an existing entry to be deleted by clicking the radio button at the **Select** column of the **MAC-Base Assignment Table**. Click **Delete Assigned IP** to delete this entry from configuration.

#### Close

Exit from this page.

#### **DHCP Relay Configuration**

Some ISPs perform DHCP server function to their customers' home/small office network. In this case, you can configure the modem/router to act as a DHCP relay agent. When a host on your network requests for Internet access, the modem/router contacts your ISP to obtain the IP configuration, and then forward that information to the host.

| C PROLINK ADSL Router - Windows Ir | iternet Explorer                                                  |                                 |             |                                                                                                    |
|------------------------------------|-------------------------------------------------------------------|---------------------------------|-------------|----------------------------------------------------------------------------------------------------|
| • E http://192.168.1.1/            |                                                                   |                                 | Live Search |                                                                                                    |
| 😤 🏘 🌈 PROLINK ADSL Router          |                                                                   |                                 |             | $\bullet \bullet \textcircled{P}{Page} \bullet \textcircled{O}{O} T_{0} \circ \bullet \overset{\circ}{O}$ |
|                                    |                                                                   |                                 |             |                                                                                                    |
| PROLINK®<br>Challenge The Limit    |                                                                   |                                 |             |                                                                                                    |
|                                    | DHCP Settings                                                     |                                 |             |                                                                                                    |
|                                    | This page be used to configure DHC                                | P Server and DHCP Relay.        |             |                                                                                                    |
|                                    | DHCP Mode: None  ODHC                                             | P Relay ODHCP Server            |             |                                                                                                    |
|                                    | DHCP Relay Configuration<br>This page is used to configure the Di | HCP server ip addresses for DHC | P Relay.    |                                                                                                    |
|                                    | DHCP Server Address:                                              | 172.19.31.4                     |             |                                                                                                    |
|                                    | Apply Changes                                                     |                                 |             |                                                                                                    |
|                                    |                                                                   |                                 |             |                                                                                                    |
|                                    |                                                                   |                                 |             |                                                                                                    |
|                                    |                                                                   |                                 |             |                                                                                                    |
|                                    |                                                                   |                                 |             |                                                                                                    |
|                                    |                                                                   |                                 |             |                                                                                                    |
|                                    |                                                                   |                                 |             |                                                                                                    |
|                                    |                                                                   |                                 | lnternet    | <b>a</b> 100% 🕶 💥                                                                                         |

#### Fields in this page:

| Field       | Description                                                            |
|-------------|------------------------------------------------------------------------|
| DHCP Server | Specify the IP address of your ISP's DHCP server. Requests for IP      |
| Address     | information from your LAN will be passed to the default gateway, which |
|             | should route the request appropriately.                                |

## Function button in this page

#### **Apply Changes**

Click to save the setting to the configuration.

# 8 Firewall Configuration

Firewall contains several features that are used to deny or allow traffic from passing through the modem/router.

#### 8.1 IP/PORT FILTERING

| C PROLINK ADSL Router - Windows | Internet Explorer |                                        |
|---------------------------------|-------------------|----------------------------------------|
| 🚱 🗸 🖉 http://192.168.1.1/       |                   | Live Search                            |
| •                               |                   |                                        |
| 🔗 🏟 🍘 PROLiNK ADSL Router       |                   | 🟠 🔹 🔝 👘 🖶 📴 Bage 🗸 🎯 Tgols 🗸 🎽         |
|                                 |                   |                                        |
|                                 |                   | Changes on  Deny Allow Port: Port: Add |
|                                 |                   | Internet 🕄 100%                        |

The IP/Port filtering feature allows you to deny/allow specific services or applications in the forwarding path.

#### Fields settings on the first block:

| Field            | Description                                                 |
|------------------|-------------------------------------------------------------|
| Outgoing Default | Specify the default action from LAN to WAN forwarding path. |
| Action           |                                                             |
| Incoming Default | Specify the default action from WAN to LAN forwarding path. |
| Action           |                                                             |

#### Function button for the first block:

#### Apply Changes

Click to apply the setting of default actions to the configuration.

#### Fields settings on the second block:

| Field           | Description                                                                  |  |  |  |  |  |  |
|-----------------|------------------------------------------------------------------------------|--|--|--|--|--|--|
| Rule Action     | Deny or allow traffic when matching this rule.                               |  |  |  |  |  |  |
| Direction       | Traffic forwarding direction.                                                |  |  |  |  |  |  |
| Protocol        | There are 3 options available: TCP, UDP and ICMP.                            |  |  |  |  |  |  |
| Src IP Address  | The source IP address assigned to the traffic on which filtering is applied. |  |  |  |  |  |  |
| Src Subnet Mask | Subnet-mask of the source IP.                                                |  |  |  |  |  |  |
| Src Port        | Starting and ending source port numbers.                                     |  |  |  |  |  |  |
| Dst IP Address  | The destination IP address assigned to the traffic on which filtering is     |  |  |  |  |  |  |
|                 | applied.                                                                     |  |  |  |  |  |  |
| Dst Subnet Mask | Subnet-mask of the destination IP.                                           |  |  |  |  |  |  |
| Dst Port        | Starting and ending destination port numbers.                                |  |  |  |  |  |  |

#### Function buttons for the second block:

#### Add

Click to save the rule entry and add to the Current Filter Table.

#### Function buttons for the Current Filter Table:

#### **Delete Selected**

Delete selected filtering rules from the Current Filter Table. You can click the checkbox at the **Select** column to select the filtering rule.

#### **Delete All**

Delete all filtering rules from the Current Filter Table.

#### MAC FILTERING

The MAC filtering feature allows you to deny/allow frames through the modem/router based on source MAC address, destination MAC address, and traffic direction.

| C PROLINK ADSL Router - Windows Internet Explorer                                                                                                    |                                                       |             |                    |
|----------------------------------------------------------------------------------------------------|-------------------------------------------------------|-------------|--------------------|
| ③ →                                                                                                    | <ul><li>✓ </li><li>✓ </li><li>✓ </li><li>✓ </li></ul> | Live Search |                    |
| n                                                                                                    |                                                       |             |                    |
| ROLINK ADSL Router                                                                                                    | 🙆 ·                                                   | • 📾 • 🖶 •   | Page • O Tools • * |
|                                                                                                    |                                                       |             |                    |
| Challenge The Limit                                                                                                    | 3                                                     |             |                    |
| IP/Port Filtering MAC Filtering Port Forwarding URL Blocking Domain Blocking DMZ IGMP Proxy                                                                                         | UPnP RIP                                              |             |                    |
| MAC Filtering                                                                                                    |                                                       |             |                    |
| Entries in this table are used to restrict certain types of data packets from your local<br>Internet through the Gateway. Use of such filters can be helpful in securing or restric |                                                       |             |                    |
| network.                                                                                                    | ting your local                                       |             |                    |
| Outgoing Default Action O Deny   Allow                                                                                                    |                                                       |             |                    |
| Incoming Default Action O Deny   Allow Apply Changes                                                                                                    |                                                       |             |                    |
|                                                                                                    |                                                       |             |                    |
| Direction: Outgoing V Rule Action  Outgoing V Atlow Source MAC Address:                                                                                                    |                                                       |             |                    |
| Destination MAC Address:                                                                                                    | Add                                                   |             |                    |
|                                                                                                    |                                                       |             |                    |
| Current Filter Table:                                                                                                    |                                                       |             |                    |
| Select Direction Src MAC Address Dst MAC Address                                                                                                    | Rule Action                                           |             |                    |
| Delete Selected Delete All                                                                                                    |                                                       |             |                    |
|                                                                                                    |                                                       |             |                    |
|                                                                                                    |                                                       |             |                    |
|                                                                                                    |                                                       |             |                    |
|                                                                                                    |                                                       |             |                    |
|                                                                                                    | (                                                     | Internet    | 🔍 100% 🔸 🛒         |

#### Fields settings on the first block:

| Field                   | Description                                                          |
|-------------------------|----------------------------------------------------------------------|
| <b>Outgoing Default</b> | Specify the default action from LAN to WAN bridging/forwarding path. |
| Action                  |                                                                      |
| Incoming Default        | Specify the default action from WAN to LAN bridging/forwarding path. |
| Action                  |                                                                      |

#### Function button for the first block:

## **Apply Changes**

Click to apply the setting of default actions to the configuration.

Fields settings on the second block:

| Field           | Description                                                              |  |  |  |  |
|-----------------|--------------------------------------------------------------------------|--|--|--|--|
| Rule Action     | Deny or allow traffic when matching this rule.                           |  |  |  |  |
| Direction       | Traffic bridging/forwarding direction.                                   |  |  |  |  |
| Src MAC Address | The source MAC address. It must be xxxxxxxxxx format. Blanks can be      |  |  |  |  |
|                 | used in the MAC address space and will be considered as "don't care".    |  |  |  |  |
| Dst MAC Address | The destination MAC address. It must be xxxxxxxxxx format. Blanks can    |  |  |  |  |
|                 | be used in the MAC address space and will be considered as "don't care". |  |  |  |  |

#### Function buttons for the second block:

#### **Apply Changes**

Click to apply the rule entry to the configuration.

#### Function buttons for the Current Filter Table:

#### **Delete Selected**

Delete selected filtering rules from the Current Filter Table. You can click the checkbox at the **Select** column to select the filtering rule.

#### **Delete All**

Delete all filtering rules from the Current Filter Table.

#### 8.3 PORT FORWARDING

Firewall keeps unwanted traffic in the Internet away from your LAN computers. By adding a Port Forwarding entry, a tunnel will be created through your firewall so that users on the Internet can initiate communication to one of the computers in your local network.

| C PROLINK ADSL Router - Windows Inte | rnet Explorer                                                                       |                  |               |                     |             |                           |                |             |                    |                                   |
|--------------------------------------|-------------------------------------------------------------------------------------|------------------|---------------|---------------------|-------------|---------------------------|----------------|-------------|--------------------|-----------------------------------|
| 🚱 🕤 👻 http://192.168.1.1/            |                                                                                     |                  |               |                     |             | ~                         | • <b>•</b> + × | Live Search | 1                  | P -                               |
| 📆 -                                  |                                                                                     |                  |               |                     |             |                           |                |             |                    |                                   |
| 😭 🏟 🌈 PROLINK ADSL Router            |                                                                                     |                  |               |                     |             |                           |                | - 🗟 - 1     | 🖶 🔹 🔂 <u>P</u> age | • 💮 T <u>o</u> ols • <sup>»</sup> |
|                                      |                                                                                     |                  |               |                     |             |                           |                |             |                    |                                   |
|                                      | 9                                                                                   |                  | Ð             |                     | Ģ           |                           | 3              |             |                    |                                   |
|                                      | Port Forward                                                                        | ling             |               |                     |             |                           |                |             |                    |                                   |
|                                      |                                                                                     |                  |               |                     |             |                           |                |             |                    |                                   |
|                                      | Entries in this table allow<br>behind the NAT firewall<br>a web server or mail serv | These settings a | re only neces | sary if you w       | ish to host | some sort of              | server like    |             |                    |                                   |
|                                      | Port Forwading: ODi                                                                 | sable 💿 Enable   | Appl          | y Changes           |             |                           |                |             |                    |                                   |
|                                      | Protocol: Both 💌 C                                                                  | omment:          |               | Inable              | 17          |                           |                |             |                    |                                   |
|                                      | Local IP Address:                                                                   |                  | ocal Port:    |                     |             |                           |                |             |                    |                                   |
|                                      | Remote IP Address:                                                                  | 12000            | Public Port:  |                     |             |                           | Add            |             |                    |                                   |
|                                      | Interface: an                                                                       | y                |               |                     |             |                           | Add            |             |                    |                                   |
|                                      | Current Port Forwardi                                                               | ng Table:        |               |                     |             |                           |                |             |                    |                                   |
|                                      | Select Local IP<br>Address                                                          | Protocol         | Local Port    | Comment             |             | emote Public<br>Host Port | Interface      |             |                    |                                   |
|                                      | 192.168.1.1                                                                         | TCP+UDP          | 12444         | My <mark>D</mark> L | Enable      | 12444                     | ppp0           |             |                    |                                   |
|                                      | 192.168.1.14                                                                        | 4 TCP+UDP        | 3389          | RDSKTP              | Enable      | 3389                      | ppp0           |             |                    |                                   |
|                                      | Delete Selected                                                                     | Delet            | e All         |                     |             |                           |                |             |                    |                                   |
|                                      |                                                                                     |                  |               |                     |             |                           |                |             |                    |                                   |
|                                      |                                                                                     |                  |               |                     |             |                           |                |             |                    |                                   |
|                                      |                                                                                     |                  |               |                     |             |                           |                | 0           |                    | 0                                 |
|                                      |                                                                                     |                  |               |                     |             | 111 II.                   | 10 10          | Internet    |                    | 🔍 100% 🔻 💡                        |

#### Fields in this page:

| Field             | Description                                                               |
|-------------------|---------------------------------------------------------------------------|
| Enable Port       | Check this item to enable Port Forwarding feature.                        |
| Forwarding        |                                                                           |
| Protocol          | There are 3 options available: TCP, UDP and Both.                         |
| Enable            | Check this item to enable this entry.                                     |
| Local IP Address  | IP address of your local server that will be accessed by Internet.        |
| Port              | The destination port number that is made open for this application on the |
|                   | LAN-side.                                                                 |
| Remote IP Address | The source IP address from which the incoming traffic is allowed. Leave   |
|                   | blank for all.                                                            |
| External Port     | The destination port number that is made open for this application on the |

|           | WAN-side                                                                     |
|-----------|------------------------------------------------------------------------------|
| Interface | Select the WAN interface on which the port-forwarding rule is to be applied. |

#### Function buttons for the setting block:

#### **Apply Changes**

Click to save the rule entry to the configuration.

#### Function buttons for the Current Port Forwarding Table:

#### **Delete Selected**

Delete the selected port forwarding rules from the forwarding table. You can click the checkbox at the **Select** column to select the forwarding rule.

#### **Delete All**

Delete all forwarding rules from the forwarding table.

#### 8.6 DMZ

A DMZ (Demilitarized Zone) allows a single computer on your LAN to expose ALL of its ports to the Internet. Enter the IP address of that computer as a DMZ (Demilitarized Zone) host with unrestricted Internet access. When doing this, the DMZ host is no longer behind the firewall.

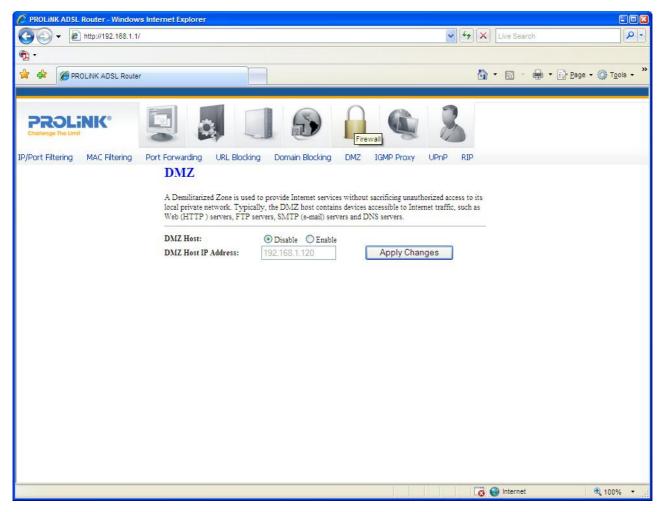

#### Fields in this page:

| Field       | Description                                                                       |  |
|-------------|-----------------------------------------------------------------------------------|--|
| Enable DMZ  | Check this item to enable the DMZ feature.                                        |  |
| DMZ Host IP | IP address of the local host. This feature sets a local host to be exposed to the |  |
| Address     | Internet.                                                                         |  |

#### Function buttons in this page:

#### **Apply Changes**

Click to save the setting to the configuration.

#### 8.7 IGMP PROXY CONFIGURATION

Multicasting is useful when the same data needs to be sent to more than one hosts. Using multicasting, as opposed to sending the same data to the individual hosts uses less network bandwidth. The multicast feature also enables you to receive multicast video stream from multicast servers.

IP hosts use Internet Group Management Protocol (IGMP) to report their multicast group memberships to neighboring routers. Similarly, multicast routers use IGMP to discover which of their hosts belong to multicast groups. Hurricane 5200C/5201 supports IGMP proxy that handles IGMP messages. When enabled, this modem/router acts as a proxy for a LAN host making requests to join and leave multicast groups, or a multicast router sending multicast packets to multicast group on the WAN side.

When a host wishes to join a multicast group, it sends IGMP REPORT message to Hurricane 5200C's IGMP downstream interface. The proxy sets up a multicast route for the interface and host requesting the video content. It then forwards the Join to the upstream multicast router. The multicast IP traffic will then be forwarded to the requesting host. On a leave, the proxy removes the route and then forwards the leave to the upstream multicast router.

The IGMP Proxy page allows you to enable multicast on WAN and LAN interfaces. The LAN interface is always served as a downstream IGMP proxy, and you can configure one of the available WAN interfaces as the upstream IGMP proxy.

- Upstream: The interface that IGMP requests from hosts (LAN) is sent to the multicast router.
- Downstream: The interface data from the multicast router are sent to hosts (LAN) in the multicast group database.

User Manual

| Image: Contract of the line                                                                                                    | C PROLINK ADSL Router - Windows Internet Explore                                                                                                    | t in the second second s |                                                                                                    |                             |
|----------------------------------------------------------------------------------------------------|----------------------------------------------------------------------------------------------------|----------------------------------------------------------------------------------------------------|----------------------------------------------------------------------------------------------------|-----------------------------|
| <ul> <li>PROLINK ADSL Router</li> <li>PROLINK ADSL Router</li> <li>Prove Prove Prove</li></ul>                                                                                                    | G + ktp://192.168.1.1/                                                                                                    |                                                                                                    | V 😽 🗙 Live Search                                                                                                   | <b>₽</b> •                  |
| Image: Contract ADSL Router         Image: Contract ADSL Router         Image: Contract ADSL Router <td>• • • • • • • • • • • • • • • • • • •</td> <td></td> <td></td> <td></td>                                                                                                    | • • • • • • • • • • • • • • • • • • •                                                                                                    |                                                                                                    |                                                                                                    |                             |
| Firewall         IP/Port Filtering       MAC Filtering       Port Forwarding       URL Blocking       Domain Blocking       DMZ       IGMP Proxy       UP/P       RIP         IGMP Proxy Configuration         IGMP proxy enables the system to issue IGMP host messages on behalf of hosts that the system discovered through standard IGMP interfaces. The system acts as a proxy for its hosts when you enable it by doing the follows:         .       .       .       .       .       .       .       .       .       .       .       .       .       .       .       .       .       .       .       .       .       .       .       .       .       .       .       .       .       .       .       .       .       .       .       .       .       .       .       .       .       .       .       .       .       .       .       .       .       .       .       .       .       .       .       .       .       .       .       .       .       .       .       .       .       .       .       .       .       .       .       .       .       .       .       .       .       .       .       .       .       . </td <td>😤 🍄 🌈 PROLINK ADSL Router</td> <td></td> <td>🙆 • 🔊 - 🖶 • 🕃 E</td> <td>lage • 💮 T<u>o</u>ols • »</td>                                                                                                    | 😤 🍄 🌈 PROLINK ADSL Router                                                                                                    |                                                                                                    | 🙆 • 🔊 - 🖶 • 🕃 E                                                                                                    | lage • 💮 T <u>o</u> ols • » |
| Firewall         IP/Port Filtering       MAC Filtering       Port Forwarding       URL Blocking       Domain Blocking       DMZ       IGMP Proxy       UP/P       RIP         IGMP Proxy Configuration         IGMP proxy enables the system to issue IGMP host messages on behalf of hosts that the system discovered through standard IGMP interfaces. The system acts as a proxy for its hosts when you enable it by doing the follows:         .       .       .       .       .       .       .       .       .       .       .       .       .       .       .       .       .       .       .       .       .       .       .       .       .       .       .       .       .       .       .       .       .       .       .       .       .       .       .       .       .       .       .       .       .       .       .       .       .       .       .       .       .       .       .       .       .       .       .       .       .       .       .       .       .       .       .       .       .       .       .       .       .       .       .       .       .       .       .       .       .       . </td <td>I manufacture and the second second sec</td> <td></td> <td></td> <td></td> | I manufacture and the second second sec |                                                                                                    |                                                                                                    |                             |
| IGMP Proxy Configuration         IGMP proxy enables the system to issue IGMP host messages on behalf of hosts that the system discovered through standard IGMP interfaces. The system acts as a proxy for its hosts when you enable it by doing the follows:         . Enable IGMP proxy on WAN interface (upstream), which connects to a router running IGMP.         . Enable IGMP on LAN interface (downstream), which connects to its hosts.         IGMP Proxy: <ul> <li>Disable</li> <li>Disable</li> </ul>                                                                                                    |                                                                                                    |                                                                                                    | Firewall                                                                                                    |                             |
| IGMP proxy enables the system to issue IGMP host messages on behalf of hosts that the system discovered through standard IGMP interfaces. The system acts as a proxy for its hosts when you enable it by doing the follows:<br>. Enable IGMP proxy on WAN interface (upstream), which connects to a router running IGMP.<br>. Enable IGMP on LAN interface (downstream), which connects to its hosts.<br>IGMP Proxy:<br>O Enable                                                                                                    | IP/Port Filtering MAC Filtering Port Forwarding                                                                                                    | URL Blocking Domain Blocking                                                                                                    | DMZ IGMP Proxy UPnP RIP                                                                                             |                             |
|                                                                                                    | IGMP proxy<br>discovered ti<br>enable it by<br>. Enable IGN<br>. Enable IGN<br>IGMP Proxy                                                                                                    | v enables the system to issue IGMP host r<br>rrough standard IGMP interfaces. The sys<br>doing the follows:<br>IP proxy on WAN interface (upstream), w<br>IP on LAN interface (downstream), which<br>':                                                                                                    | stem acts as a proxy for its hosts when you<br>which connects to a router running IGMP.<br>h connects to its hosts. |                             |
| 🔯 🌍 Internet 🔍 100% 👻                                                                                                    |                                                                                                    |                                                                                                    | 🙀 🌍 Internet                                                                                                    | € 100% + .;                 |

#### Fields in this page:

| Field           | Description                                  |  |
|-----------------|----------------------------------------------|--|
| IGMP Proxy      | Enable/disable IGMP proxy feature            |  |
| Proxy Interface | The upstream WAN interface is selected here. |  |

#### Function buttons in this page:

#### **Apply Changes**

Click to save the setting to the configuration.

#### Undo

Discard your settings.

#### 8.8 UPnP CONFIGURATION

The modem/router supports a control point for Universal Plug and Play (UPnP) version 1.0, and supports two key features: **NAT Traversal** and **Device Identification**. This feature requires one active WAN interface. In addition, the host should support this feature. In the presence of multiple WAN interfaces, select an interface on which the incoming traffic is present.

With NAT Traversal, when UPnP command is received to open ports in NAT, the application translates the request into system commands to open the ports in NAT and the firewall.

For Device Identification, the application will send a description of the modem/router as a control point back to the host making the request.

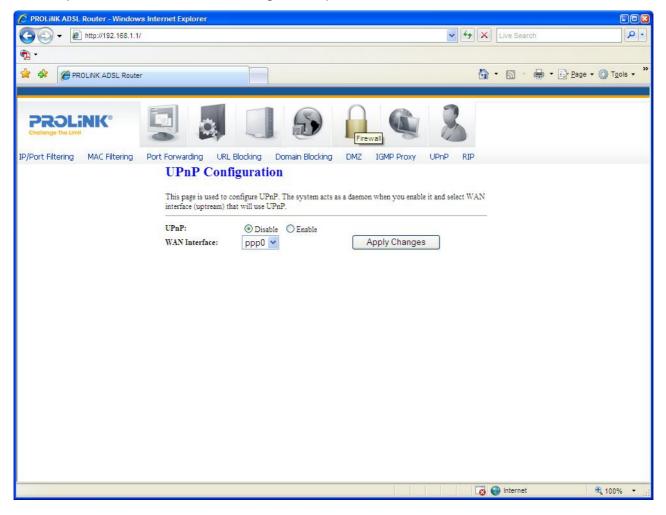

Fields in this page

| Field         | Description                                                          |  |
|---------------|----------------------------------------------------------------------|--|
| UPnP          | Enable/disable UPnP feature.                                         |  |
| WAN Interface | Select WAN interface that will use UPnP from the drop-down list box. |  |

#### Function buttons in this page:

#### **Apply Changes**

Click to save the setting to the system configuration.

#### 8.9 **RIP CONFIGURATION**

RIP (Routing Information Protocol) is an Internet protocol that you can set up to share routing table information with other routing devices on your LAN, at your ISP's location, or on remote networks connected to your LAN via ADSL line.

Most home or small office networks do not need to use RIP; they have only one router, such as the ADSL Router, and one path to an ISP. In this case, there is no need to share routes, because all Internet data from the network is sent to the same ISP gateway.

You may want to configure RIP if any of the following circumstances apply to your network:

- Your home network setup includes an additional router or RIP-enabled PC (other than the ADSL Router). The ADSL Router and the router will need to communicate via RIP to share their routing tables.
- Your network connects via the ADSL line to a remote network, such as a corporate network. In order for your LAN to learn the routes used within your corporate network, they should both be configured with RIP.
- Your ISP requests that you run RIP for communication with devices on their network.

User Manual

| PROLINK ADSL Router - Windows   | Internet Explorer |                                                                                                    |                                                              |
|---------------------------------|-------------------|----------------------------------------------------------------------------------------------------|--------------------------------------------------------------|
| G S ▼  http://192.168.1.1/      |                   | ✓ 4)                                                                                                    | X Live Search                                                |
| •                               |                   |                                                                                                    | » – – – »                                                    |
| PROLINK ADSL Router             |                   | 4                                                                                                    | 💁 • 🗟 • 🖶 • 🔂 <u>P</u> age • 🎯 T <u>o</u> ols • <sup>»</sup> |
| IP/Port Filtering MAC Filtering |                   | RIP-enabled router to communicate with others using<br>used to select the interfaces on your deviceis that use<br>Apply Changes<br>Apply Changes<br>Add<br>Receive Mode Send Mode |                                                              |
|                                 |                   |                                                                                                    | 🚭 Internet 🔍 🔍 100% 👻                                        |

#### Fields settings on the first block:

| Field | Description                 |
|-------|-----------------------------|
| RIP   | Enable/disable RIP feature. |

#### Function buttons for the second setting block in this page:

#### **Apply Changes**

Click to save the setting of this block to the system configuration

| Field               | Description                                                              |  |
|---------------------|--------------------------------------------------------------------------|--|
| Interface           | The name of the interface on which, you want to enable RIP.              |  |
| <b>Receive Mode</b> | indicate the RIP version in which, information must be passed to the     |  |
|                     | modem/router in order for it to be accepted into its routing table.      |  |
| Send Mode           | Indicate the RIP version this interface will use when it sends its route |  |
|                     | information to other devices.                                            |  |

#### Fields settings on the second block:

# Function buttons for the second setting block in this page:

#### Add

Add a RIP entry and the new RIP entry will be display in the table.

# **Delete Selected Entry**

Delete a selected RIP entry. The RIP entry can be selected on the **Select** column of the **RIP Config Table.** 

# **Delete All**

Delete all entries in **RIP Config Table**.

# 9 Advance Configuration

# 9.1 BRIDGING

You can enable/disable Spanning Tree Protocol and set MAC address aging time in this page.

| Image: State of the bidge of the bidge of the | PROLINK ADSL Router - Windows Internet Explore | r                                                    |                                    |                                         |
|----------------------------------------------------------------------------------------------------|------------------------------------------------|------------------------------------------------------|------------------------------------|-----------------------------------------|
| <ul> <li>PROLINK ADSL Router</li> <li>PROLINK ADSL Router</li> <li>PROLINK ADSL Router</li> <li>Processory</li> <li>Processory<td>C→ C→ http://192.168.1.1/</td><td></td><td>✓ 4 ×</td><td>Live Search</td></li></ul>                                                                                                    | C→ C→ http://192.168.1.1/                      |                                                      | ✓ 4 ×                              | Live Search                             |
| PROLINK ADSL Router          Image: Proclink ADSL Router       Image: Proclink ADSL Router         Image: Proclink ADSL Router       Image: Proclink ADSL Router                                                                                                    |                                                |                                                      |                                    |                                         |
| ARP Table Bridging Routing SNMP Port Mapping IP QoS Remote Access DNS Server DDNS ACL Config Others Bridge Configuration This page is used to configure the bridge parameters. Here you can change the settings or view some information on the bridge and its attached ports. Ageing Time: 300 (seconds) 802.1d Spanning Tree: O Disabled O Enabled                                                                                                    |                                                |                                                      | 6                                  | • 🔊 - 🖶 • 🔂 Page • 🎯 T <u>o</u> ols • » |
| ARP Table Bridging Routing SNMP Port Mapping IP QoS Remote Access DNS Server DDNS ACL Config Others Bridge Configuration This page is used to configure the bridge parameters. Here you can change the settings or view some information on the bridge and its attached ports. Ageing Time: 300 (seconds) 802.1d Spanning Tree: O Disabled O Enabled                                                                                                    |                                                |                                                      |                                    |                                         |
| Bridge Configuration         This page is used to configure the bridge parameters. Here you can change the settings or view some information on the bridge and its attached ports.         Ageing Time:       300 (seconds)         802.1d Spanning Tree:       Image: Image: Imag                                                                                                    |                                                |                                                      |                                    |                                         |
| This page is used to configure the bridge parameters. Here you can change the settings or view some information on the bridge and its attached ports.          Ageing Time:       300       (seconds)         802.1d Spanning Tree:       Image: Image: I                                                                |                                                |                                                      | DNS Server DDNS ACL Config         | Others                                  |
| information on the bridge and its attached ports.          Ageing Time:       300         802.1d Spanning Tree:       Isabled                                                                                                    | Bridge                                         | Configuration                                        |                                    |                                         |
| information on the bridge and its attached ports.          Ageing Time:       300         802.1d Spanning Tree:       Isabled                                                                                                    | This page is                                   | used to configure the bridge parameters. Here you ca | n change the settings or view some |                                         |
| 802.1d Spanning Tree:                                                                                                    | information                                    | on the bridge and its attached ports.                |                                    |                                         |
| 802.1d Spanning Tree:                                                                                                    |                                                |                                                      |                                    |                                         |
|                                                                                                    |                                                |                                                      | 5)                                 |                                         |
| Apply Changes Undo Show MACs                                                                                                    | 802.1d Spa                                     | nning Tree: ③ Disabled ○ Enabled                     |                                    |                                         |
|                                                                                                    | Apply                                          | Changes Undo Show MACs                               |                                    |                                         |
|                                                                                                    |                                                |                                                      |                                    |                                         |
|                                                                                                    |                                                |                                                      |                                    |                                         |
|                                                                                                    |                                                |                                                      |                                    |                                         |
|                                                                                                    |                                                |                                                      |                                    |                                         |
|                                                                                                    |                                                |                                                      |                                    |                                         |
|                                                                                                    |                                                |                                                      |                                    |                                         |
|                                                                                                    |                                                |                                                      |                                    |                                         |
|                                                                                                    |                                                |                                                      |                                    |                                         |
|                                                                                                    |                                                |                                                      |                                    |                                         |
|                                                                                                    |                                                |                                                      |                                    |                                         |
|                                                                                                    |                                                |                                                      |                                    |                                         |
| 😜 Internet 🔍 100% 👻 .:                                                                                                    |                                                |                                                      |                                    | a Internet                              |

#### Fields in this page:

| Field           | Description                                                                  |  |
|-----------------|------------------------------------------------------------------------------|--|
| Ageing Time     | Set the Ethernet address ageing time, in seconds. After [Ageing Time]        |  |
|                 | seconds of not having seen a frame coming from a certain address, the bridge |  |
|                 | will time out (delete) that address from Forwarding Database (fdb).          |  |
| 802.1d Spanning | Enable/disable the spanning tree protocol                                    |  |
| Tree            |                                                                              |  |

# Function buttons in this page:

#### **Apply Changes**

Save this bridge configuration. New configuration will take effect after saving into flash

memory and rebooting the system (See section "Admin" for details).

#### Show MACs

List MAC addresses in forwarding table.

#### 9.2 ROUTING

The Routing page enables you to define specific route for your Internet and network data. Most users do not need to define routes. On a typical home or small office LAN, the existing routes that set up the default gateways for your LAN hosts and for the modem/router, provide the most appropriate path for all your Internet traffic.

- On your LAN hosts, a default gateway directs all Internet traffic to the LAN port(s) on the modem/router. Your LAN hosts know their default gateway either because you assigned it to them when you modified your TCP/IP properties, or because you configured them to receive the information dynamically from a server whenever they access the Internet.
- On the modem/router itself, a default gateway is defined to direct all outbound Internet traffic to a route at your ISP. The default gateway is assigned either automatically by your ISP whenever the modem negotiates an Internet access, or manually by user to setup through configuration.

You may need to define routes if your home setup includes two or more networks or subnets, if you connect to two or more ISP services, or if you connect to a remote corporate LAN.

| C PROLINK ADSL Router - Windows Internet Explorer |                                                          |
|---------------------------------------------------|----------------------------------------------------------|
|                                                   | Live Search                                              |
| n 🔁 -                                             |                                                          |
| 😪 🏟 🌈 PROLINK ADSL Router                         | 🖓 🔹 🔝 🕘 🖶 Page 🗙 🎯 Tgois 🗙 🎽                             |
|                                                   |                                                          |
|                                                   | Advance                                                  |
|                                                   | g IP QoS Remote Access DNS Server DDNS ACL Config Others |
| Routing Configura                                 | ition                                                    |
| This page is used to configure the                | routing information. Here you can add/delete IP routes.  |
|                                                   |                                                          |
| Default Gateway:                                  | Auto 💌                                                   |
| Apply Changes                                     |                                                          |
|                                                   |                                                          |
| Enable:                                           |                                                          |
| Destination:                                      |                                                          |
| Subnet Mask:                                      |                                                          |
| Next Hop:                                         |                                                          |
| Metric:                                           |                                                          |
| Interface:                                        | any 💙                                                    |
| Add Route Update                                  | Delete Selected Show Routes                              |
| Static Route Table:                               |                                                          |
| Select State Dest                                 | ination Subnet Mask NextHop Metric IF                    |
|                                                   |                                                          |
|                                                   |                                                          |
|                                                   | 😜 Internet 🔍 100% 👻                                      |

| Field       | Description                                                                       |
|-------------|-----------------------------------------------------------------------------------|
| Enable      | Check to enable the selected route or route to be added.                          |
| Destination | The network IP address of the subnet. The destination can be specified as the     |
|             | IP address of a subnet or a specific host in the subnet. It can also be specified |
|             | as all zeros to indicate that this route should be used for all destinations for  |
|             | which no other route is defined (this is the route that creates the default       |
|             | gateway).                                                                         |
| Subnet Mask | The network mask of the destination subnet. The default gateway uses a            |
|             | mask of 0.0.0.0.                                                                  |
| Next Hop    | The IP address of the next hop through which traffic will flow towards the        |
|             | destination subnet.                                                               |
| Metric      | Defines the number of hops between network nodes that data packets travel.        |
|             | The default value is 0, which means that the subnet is directly one hop away      |
|             | on the local LAN network.                                                         |
| Interface   | The WAN interface to which a static routing subnet is to be applied.              |

# Function buttons in this page:

## **Add Route**

Add a user-defined destination route.

#### Update

Update the selected destination route on the Static Route Table.

#### **Delete Selected**

Delete a selected destination route on the Static Route Table.

#### **Show Routes**

Click this button to view the modem/router's routing table. The IP Route Table displays, as shown in Figure below.

# **IP** Route Table

This table shows a list of destination routes commonly accessed by your network.

| Destination | Subnet Mask   | NextHop | Metric | Iface |
|-------------|---------------|---------|--------|-------|
| 192.168.4.0 | 255.255.255.0 | *       | 0      | vc0   |
| 192.168.1.0 | 255.255.255.0 | *       | 0      | br0   |
| 127.0.0.0   | 255.255.255.0 | *       | 0      | lo    |
| 0.0.0.0     | 0.0.0.0       | *       | 0      | vc0   |

Refresh

Close

#### 9.3 SNMP CONFIGURATION

Simple Network Management Protocol (SNMP) is a troubleshooting and management protocol that uses the UDP protocol on **port 161** to communicate between clients and servers. The modem/router can be managed locally or remotely by SNMP protocol.

| C PROLINK ADSL Router - Windows Internet Explorer |                                                           |                                           |
|---------------------------------------------------|-----------------------------------------------------------|-------------------------------------------|
|                                                   | 💽 (fg                                                     | Live Search                               |
| n -                                               |                                                           |                                           |
| 😪 🏟 🍘 PROLINK ADSL Router                         |                                                           | 🐴 • 🔊 - 🖶 • 🔂 Page • 🎯 T <u>o</u> ols • 🍟 |
|                                                   |                                                           |                                           |
|                                                   |                                                           |                                           |
|                                                   | g IP QoS Remote Access DNS Server DDNS ACL Cor            | nfig Others                               |
| SNMP Protocol Co                                  | onfiguration                                              |                                           |
|                                                   | SNMP protocol. Here you may change the setting for system |                                           |
| description, trap ip address, comm                | unity name, etc                                           |                                           |
| System Description                                | System Description                                        |                                           |
| System Contact                                    | System Contact                                            |                                           |
| System Name                                       | ADSL Modem/Router                                         |                                           |
| System Location                                   | System Location                                           |                                           |
| System Object ID                                  | 1.3.6.1.4.1.16972                                         |                                           |
| Trap IP Address                                   | 192.168.1.254                                             |                                           |
| Community name (read-only)                        | public                                                    |                                           |
| Community name (write-only)                       | public                                                    |                                           |
| Apply Changes R                                   | eset                                                      |                                           |
|                                                   |                                                           |                                           |
|                                                   |                                                           |                                           |
|                                                   |                                                           |                                           |
|                                                   |                                                           |                                           |
|                                                   | 51                                                        | 🌒 Internet 🔍 100% 👻 💡                     |

| Field              | Description                                                                |  |
|--------------------|----------------------------------------------------------------------------|--|
| System Description | System description of the modem/router.                                    |  |
| System Contact     | Contact person or contact information for the modem/router.                |  |
| System Name        | An administratively assigned name for the modem/router.                    |  |
| System Location    | The physical location of the modem/router.                                 |  |
| System Object ID   | Vendor-object identifier. The vendor's authoritative identification of the |  |
|                    | network management subsystem contained in the entity.                      |  |
| Trap IP Address    | Destination IP address of the SNMP trap.                                   |  |
| Community name     | Name of the read-only community. This read-only community allows read      |  |
| (read-only)        | operation to all objects in the MIB.                                       |  |
| Community name     | Name of the write-only community. This write-only community allows write   |  |

(write-only) operation to the objects defines as read-writable in the MIB.

#### Function buttons in this page:

#### **Apply Changes**

Save SNMP configuration. New configuration will take effect after saving into flash memory and rebooting the system (*See section "Admin" for details*).

#### 9.4 PORT MAPPING

The modem/router provides multiple interface groups and there are up to five supported groups, including one default group. The LAN and WAN interfaces could be included. Traffic coming from one interface of a group can only be flowed to the interfaces of the same group. Thus, the modem/router can isolate traffic from group to group for some application. By default, all the interfaces (LAN and WAN) belong to the default group, and the other four groups are all empty. It is possible to assign any interface to any one group.

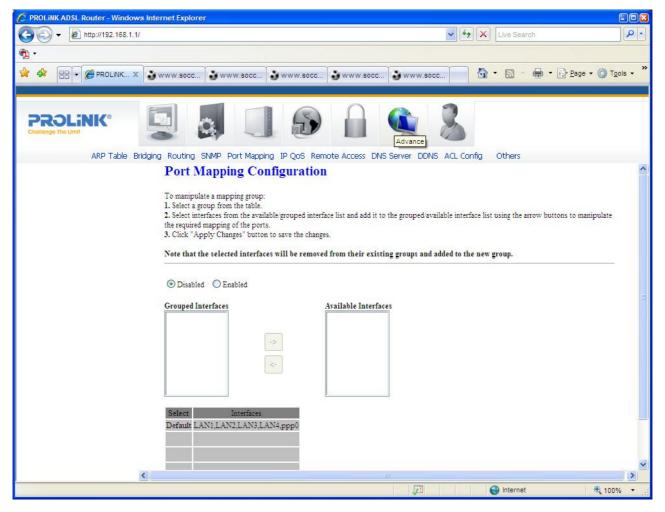

| Field            | Description                                                                   |  |
|------------------|-------------------------------------------------------------------------------|--|
| Enabled/Disabled | Radio buttons to enable/disable the interface group feature. If disabled, all |  |
|                  | interfaces belong to the default group.                                       |  |
| Interface groups | To manipulate a mapping group:                                                |  |
|                  | a. Select a group from the table.                                             |  |
|                  | b. Select interfaces from the Available Interface List and add it             |  |
|                  | to the Grouped Interface List or vice versa, using the arrow                  |  |
|                  | buttons to manipulate the required mapping of the ports.                      |  |
|                  | c. Click on "Apply Changes" button to save the changes.                       |  |

Fields in this page:

## Function buttons in this page:

#### **Apply Changes**

Save configuration to system. New configuration will take effect after saving into flash memory and rebooting the system (*See section "Admin" for details*).

## 9.5 IP QoS

The modem/router provides a control mechanism that can provide different priority to different users or data flows. The QoS (Quality of Service) is enforced by the QoS rules in the QoS table. A QoS rule contains two configuration blocks: **Traffic Classification** and **Action**. The Traffic Classification feature enables you to classify packets on the basis of various fields in the packet and perhaps the physical ingress port. The Action feature enables you to assign priority level for fields in the packet that matches the Traffic Classification rule. You can configure any or all field as needed in these two QoS blocks for a single QoS rule.

| PROLINK ADSL Router - Windows Internet Explorer                                                    |                                    |
|----------------------------------------------------------------------------------------------------|------------------------------------|
| G V E http://192.168.1.1/                                                                          | Live Search                        |
| ¶g •                                                                                               |                                    |
| ROLINK ADSL Router                                                                                 | 🏠 🔹 🗟 🐇 🖶 🗛 🖓 Eage 🔹 🎯 Tgols 🔹 🎽   |
|                                                                                                    |                                    |
| PROLINK°                                                                                           | 8                                  |
| IP QoS                                                                                             | <u> </u>                           |
|                                                                                                    |                                    |
| Entries in this table are used to assign the precedence for each incoming packet ba                | ised on physical LAN port, TCP/UDP |
| port number, and source/destination IP address/subnet masks.                                       |                                    |
| IP QoS: (*) Disabled Cabled Default QoS:                                                           | Apply Changes                      |
| Specify Traffic Classification Rule                                                                | S                                  |
| Source IP: Netmask:                                                                                | Port:                              |
| Destination IP: Netmask:                                                                           | Port:                              |
| Protocol: Physical Port:                                                                           |                                    |
|                                                                                                    |                                    |
| Assign Priority and/or IP Precedence and/or Type of S<br>Outbound Priority: p3(lowest) v 802.1p: v | ervice and/or DSCP                 |
| Type of Servie (TOS) Precedence:                                                                   | TOS:                               |
| Diffserv Codepoint (DSCP)     Value: BE PHB (000000)                                               |                                    |
| Add                                                                                                |                                    |
|                                                                                                    |                                    |
| IP QoS Rules:                                                                                      |                                    |
| Select Src IP Src Port Dst IP Dst Protocol                                                         | Lan Priority D IP IP Wan           |
| Select Src Ir Src rort Dist Ir Port                                                                | Port Preed ToS DSCP 802.1p         |
| Delete Selected Delete All                                                                         | <b>N</b>                           |
| Done                                                                                               | 💭 🛛 😜 Internet 🔍 100% 👻 💥          |

# Fields settings on the first block:

| Field                   | Description                                                                           |
|-------------------------|---------------------------------------------------------------------------------------|
| IP QoS                  | Enable/disable the IP QoS function.                                                   |
| Source IP               | The IP address of the traffic source.                                                 |
| Source Netmask          | The source IP netmask. This field is <i>required</i> if the source IP has been        |
|                         | entered.                                                                              |
| Destination IP          | The IP address of the traffic destination.                                            |
| Destination             | The destination IP netmask. This field is <i>required</i> if the destination IP has   |
| Netmask                 | been entered.                                                                         |
| Protocol                | The selections are TCP, UDP, ICMP or blank for none. This field is <i>required</i>    |
|                         | if the source port or destination port has been entered.                              |
| Source Port             | The source port of the selected protocol. You <i>cannot</i> configure this field      |
|                         | without entering the protocol first.                                                  |
| <b>Destination Port</b> | The destination port of the selected protocol. You <i>cannot</i> configure this field |
|                         | without entering the protocol first.                                                  |
| Physical Port           | The incoming ports. The selections including LAN ports, Wireless, or blank            |

for non-applicable.

Fields settings on the second block:

| Field                    | Description                                                                     |  |
|--------------------------|---------------------------------------------------------------------------------|--|
| <b>Outbound Priority</b> | The priority level for the traffic that matches this classification rule. The   |  |
|                          | possible selections are (in descending priority): p0, p1, p2, p3.               |  |
| IP Precedence            | Select this field to mark the IP precedence bits in the packet that match this  |  |
|                          | classification rule.                                                            |  |
| IP Type of Service       | Select this field to mark the IP TOS bits in the packet that match this         |  |
|                          | classification rule.                                                            |  |
| 802.1p                   | Select this field to mark the 3-bit user-priority field in the 802.1p header of |  |
|                          | the packet that matches this classification rule. Note that this 802.1p marking |  |
|                          | is workable on a given PVC channel only if the VLAN tag is enabled in this      |  |
|                          | PVC channel.                                                                    |  |

#### 9.6 **REMOTE ACCESS**

The Remote Access function can secure remote host access to your modem/router from LAN and WAN interfaces.

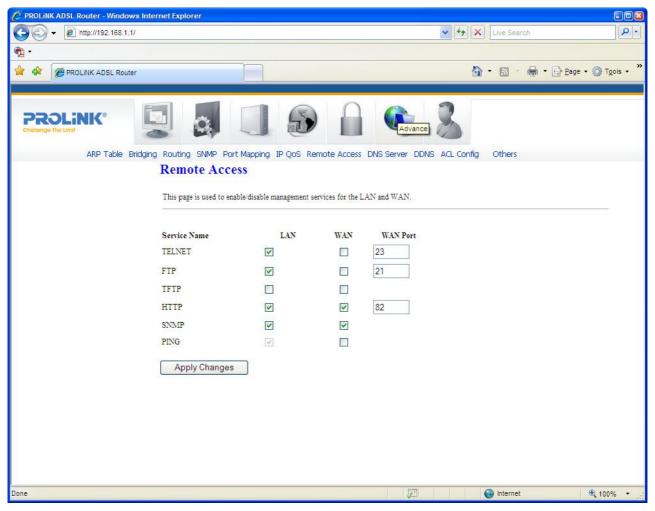

| Field    | Description                                                                           |
|----------|---------------------------------------------------------------------------------------|
| LAN      | Check the services on the LAN column to allow access from LAN and                     |
|          | vice-versa.                                                                           |
| WAN      | Check the services on the WAN column to allow access from WAN and                     |
|          | vice-versa.                                                                           |
| WAN Port | This field allows user to specify the port of the corresponding service. For          |
|          | example, when HTTP service is changed to port 82, the HTTP server address             |
|          | for WAN access is <u>http://dsl_addr:82</u> , where the <i>dsl_addr</i> is the WAN IP |
|          | address of modem/router.                                                              |

# 9.7 DNS CONFIGURATION

This page is used to select the way to obtain IP addresses of the DNS (Domain Name Servers).

| PROLINK ADSL Router - Windows   | Internet Explorer                                                                                                    |                   |              |
|---------------------------------|----------------------------------------------------------------------------------------------------|-------------------|--------------|
| G → ℓ http://192.168.1.1/       |                                                                                                    | V (*) Live Search |              |
| 😤 🏟 🌈 PROLiNK ADSL Router       |                                                                                                    | 🟠 🔹 📾 🔹 🖶 Page 🕶  | Or Tools • * |
| PROLINK®<br>Challenge The Limit |                                                                                                    |                   |              |
|                                 | DNS Configuration This page is used to configure the DNS server ip addresses for DNS  • Attain DNS Automatically • Set DNS Manually DNS 1: DNS 2: DNS 3: Apply Changes Reset Selected | Relay.            |              |
|                                 | J.                                                                                                    | ] 🤤 Internet 🤅    | 🔩 100% 🔻 🚲   |

| Field            | Description                                                             |
|------------------|-------------------------------------------------------------------------|
| Attain DNS       | Select this item if you want to use the DNS servers obtained by the WAN |
| Automatically    | interface via the auto-configuration mechanism.                         |
| Set DNS Manually | Select this item to configure up to three DNS IP addresses.             |

# Function buttons in this page:

# **Apply Changes**

Set new DNS configuration. New parameters will take effect after the setting is saved into flash memory and the system is rebooted (*see section "Admin" for save details*).

#### **Reset Selected**

Discard your changes.

# 9.8 Dynamic DNS

Each time the modem/router connects to Internet, your ISP assigns a different IP address to the modem. In order to remote access your modem from the Internet, you need to manually track the WAN IP that is currently used. The Dynamic DNS feature allows you to register your modem/router with a DNS server so that you can access your modem/router remotely, each time using the same host name. The **Dynamic DNS** page allows you to enable/disable the Dynamic DNS feature.

| PROLINK ADSL Router   PROLINK ADSL Router     Image: Control of the second second se                                  | C PROLINK ADSL Router - Windows I | nternet Explorer                                             |                                                         |                      |                              |
|----------------------------------------------------------------------------------------------------|-----------------------------------|--------------------------------------------------------------|---------------------------------------------------------|----------------------|------------------------------|
| Image: Single Single Singl | 💽 🗸 🖉 http://192.168.1.1/         |                                                              |                                                         | 🖌 47 🗶               | Live Search                  |
| This page is used to configure Dynamic DNS address from DynDNS.org or TZO. Here you can   Add Remove to configure Dynamic DNS.     Enable:   DDNS provider:   DynDnS org Y   Hostname:   DynDns Settings:   Username:   Password:   IZO Settings:   Email:   Key:     Add   Modify   Remove                                                                                                    | 🔗 🏟 🌈 PROLINK ADSL Router         |                                                              |                                                         | <u>ه</u> -           | S → ♣ · B Page · Ø Tools · * |
| This page is used to configure Dynamic DNS address from DynDNS.org or TZO. Here you can   Add Remove to configure Dynamic DNS.     Enable:   DDNS provider:   DynDNS.org     Hostname:   DynDns Settings:   Username:   Password:   IZO Settings:   Email:   Key:     Add   Modify   Remove                                                                                                    | 1                                 |                                                              |                                                         |                      |                              |
| This page is used to configure the Dynamic DNS address from DynDNS.org or TZO. Here you can   Add Remove to configure Dynamic DNS.   Enable:   DDNS provider:   DynDNS.org ♥   Hostname:   DynDns Settings:   Username:   Password:   IZO Settings:   Email:   Key:                                                                                                    | Challenge The Limit               |                                                              |                                                         |                      |                              |
| Add Remove to configure Dynamic DNS.  Enable: DDNS provider: DynDNS.org Hostname: DynDns Setting:: Username: Password: TZO Settings: Email: Key: Add Modify Remove                                                                                                    |                                   | Dynamic DNS C                                                | Configuration                                           |                      | <u>^</u>                     |
| DDNS provider: DynDNS.org  Hostname: DynDns Settings: Username: Password: TZO Settings: Email: Key: Add Modify Remove                                                                                                    |                                   | This page is used to configure<br>Add Remove to configure Dy | e the Dynamic DNS address from DynDNS.org on namic DNS. | or TZO. Here you can |                              |
| Hostname:<br>DynDns Settings:<br>Username:<br>Password:<br>TZO Settings:<br>Email:<br>Key:<br>Add Modify                                                                                                    |                                   |                                                              | N MARKO                                                 |                      |                              |
| Username: Password: TZO Settings: Email: Key: Add Modify Remove                                                                                                    |                                   | a contraction of the second of the                           | DynDNS.org                                              | 1                    |                              |
| Password: TZO Settings: Email: Key: Add Modify Remove                                                                                                    |                                   | DynDns Settings:                                             |                                                         |                      |                              |
| IZO Settings:       Email:       Key:         Add         Modify         Remove                                                                                                    |                                   |                                                              |                                                         |                      |                              |
| Email:                                                                                                    |                                   | 19 <del></del>                                               | 121                                                     | _                    |                              |
| Add Modify Remove                                                                                                    |                                   |                                                              |                                                         |                      |                              |
|                                                                                                    |                                   | Key:                                                         |                                                         |                      |                              |
| Dynamic DDNS Table:                                                                                                    |                                   | Add Modify Ren                                               | nove                                                    |                      |                              |
|                                                                                                    |                                   | Dynamic DDNS Table:                                          |                                                         |                      |                              |
| Select         state         Hostname         Username         Service           O         Enable         dyndns         dyndns                                                                                                    |                                   |                                                              |                                                         | Username             | - B - B                      |
|                                                                                                    | <u>&lt;</u>                       |                                                              |                                                         |                      |                              |

On the **Dynamic DNS** page, configure the following fields:

| Field         | Description                                                           |  |
|---------------|-----------------------------------------------------------------------|--|
| Enable        | Check this item to enable the DNS server registration account for the |  |
|               | modem/router.                                                         |  |
| DDNS provider | There are two options of DDNS providers: DynDNS and TZO. Changes may  |  |
|               | occur depends on the services that you select.                        |  |
| Hostname      | The Domain name that you registered with the DDNS server.             |  |
| Username      | User-name assigned by the DDNS service provider.                      |  |
| Password      | Password assigned by the DDNS service provider.                       |  |

#### Function buttons in this page:

#### Add

Click Add to add this registration into the configuration.

#### Modify

Select an existing DDNS registration by clicking the radio button at the **Select** column of the **Dynamic DNS Table**. Amend new settings to the selected registration and click Modify to save new changes.

#### Remove

Select an existing DDNS registration by clicking the radio button at the **Select** column of the **Dynamic DNS Table**. Click **Remove** button to remove the selected registration from the configuration.

## 9.9 ACL CONFIGURATION

The Access Control List (ACL) is a list of permissions attached to the modem/router. The list specifies who is allowed to access this modem/router. If ACL is enabled, all hosts cannot access this modem/router except for the hosts with IP address in the ACL table.

| C PROLINK ADSL Router - Windows Interne | et Explorer                                                                                                    |                                                                      |                                                                                  |                          |                        |
|-----------------------------------------|----------------------------------------------------------------------------------------------------|----------------------------------------------------------------------|----------------------------------------------------------------------------------|--------------------------|------------------------|
| 🚱 🕤 👻 http://192.168.1.1/               |                                                                                                    |                                                                      | ✓ <sup>4</sup> 7 ×                                                               | Live Search              |                        |
| •                                       |                                                                                                    |                                                                      |                                                                                  |                          |                        |
| 😭 🏟 🍘 PROLINK ADSL Router               |                                                                                                    |                                                                      | 6                                                                                | • 🔊 • 🖶 • 🔂 <u>P</u> age | • 🙆 T <u>o</u> ols • * |
| A<br>II<br>ad<br>                       | Image: SNMP Port Mapping II   ACL Configuration   Aidress that in the ACL Table can accel   Address that in the ACL Table can accel   CL Capability:   Imable:   Interface:   P Address:   ubnet Mask:   CL Table:   Select   Select   State | ddress for Access Control List. 1<br>ss CPE. Here you can add delete | f ACL is enabled, just these IP<br>IP Address.<br>y Changes<br>Add<br>IP Address | Others Internet          | € 100% -               |

| Field             | Description                                                   |
|-------------------|---------------------------------------------------------------|
| ACL Capability    | Enable or disable the ACL function                            |
| Enable            | Check to enable this ACL entry                                |
| Interface         | Select the interface domain: LAN or WAN                       |
| <b>IP Address</b> | Enter IP address that is allowed to access this modem/router. |

# 10 Admin

# 10.1 SAVE & REBOOT

Whenever you use the Web configuration to change system settings, the changes are initially stored in temporary storage. These changes will be lost if the modem/router is reset or turn off. To save your changes permanently, you can use the Commit function.

| PROLINK ADSL Router - Windo     |               | er                     |                  |                |                  |             |                                                                                                    |
|---------------------------------|---------------|------------------------|------------------|----------------|------------------|-------------|----------------------------------------------------------------------------------------------------|
| C C + @ http://192.168.1        | .1/           |                        |                  |                |                  | Live Search |                                                                                                    |
| • •                             |               |                        |                  |                |                  |             |                                                                                                    |
| PROLINK ADSL Rou                | iter          |                        |                  |                |                  |             | $\bullet$ $\bullet$ $\underline{P}_{age} \bullet$ $\underline{O}$ Tools $\bullet$ $\overset{>}{\rightarrow}$ |
|                                 |               |                        |                  |                |                  |             |                                                                                                    |
| PROLINK®<br>Challenge The Limit |               | 9                      | D                |                |                  | Admin       |                                                                                                    |
|                                 | Save & Reboot | Backup/Restore         | System Log       | Password       | Upgrade Firmware | Time Zone   |                                                                                                    |
|                                 | Comm          | nit/Reboot             |                  |                |                  |             |                                                                                                    |
|                                 | This page is  | s used to commit chang | es to system men | nory and reboo | t your system.   |             |                                                                                                    |
|                                 |               |                        |                  | 8              | 3 8              |             |                                                                                                    |
|                                 | Com           | mit and Reboot         |                  |                |                  |             |                                                                                                    |
|                                 | 0011          |                        |                  |                |                  |             |                                                                                                    |
|                                 |               |                        |                  |                |                  |             |                                                                                                    |
|                                 |               |                        |                  |                |                  |             |                                                                                                    |
|                                 |               |                        |                  |                |                  |             |                                                                                                    |
|                                 |               |                        |                  |                |                  |             |                                                                                                    |
|                                 |               |                        |                  |                |                  |             |                                                                                                    |
|                                 |               |                        |                  |                |                  |             |                                                                                                    |
|                                 |               |                        |                  |                |                  |             |                                                                                                    |
|                                 |               |                        |                  |                |                  |             |                                                                                                    |
|                                 |               |                        |                  |                |                  |             |                                                                                                    |
|                                 |               |                        |                  |                |                  |             |                                                                                                    |
|                                 |               |                        |                  |                |                  |             |                                                                                                    |
|                                 |               |                        |                  |                |                  |             |                                                                                                    |
|                                 |               |                        |                  |                | [77]             |             |                                                                                                    |
|                                 |               |                        |                  |                | I.               | Internet    | 🔍 100% 🔻 🛒                                                                                                   |

#### Function buttons in this page:

#### **Commit and Reboot**

This function saves your changes permanently, from RAM to flash memory and reboot the modem.

**IMPORTANT!** Do not turn off your modem or press the Reset button while this procedure is in progress.

## 10.2 BACKUP/RESTORE SETTINGS

This page allows you to backup and restore your configuration from files in your host PC (LAN).

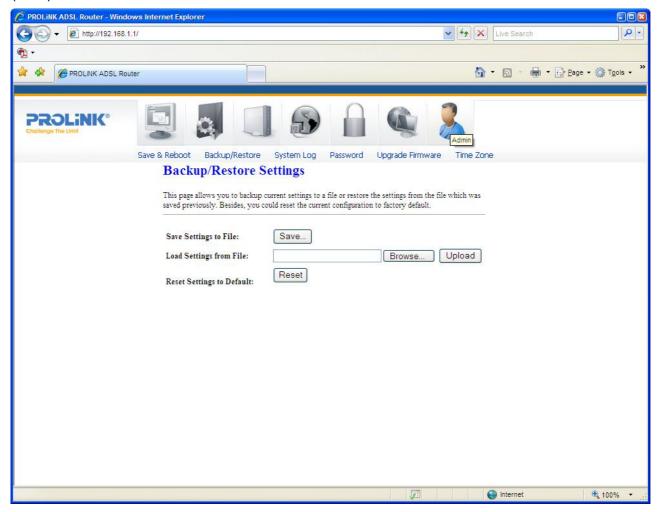

## 10.3 SYSTEM LOG

This page shows the System Log.

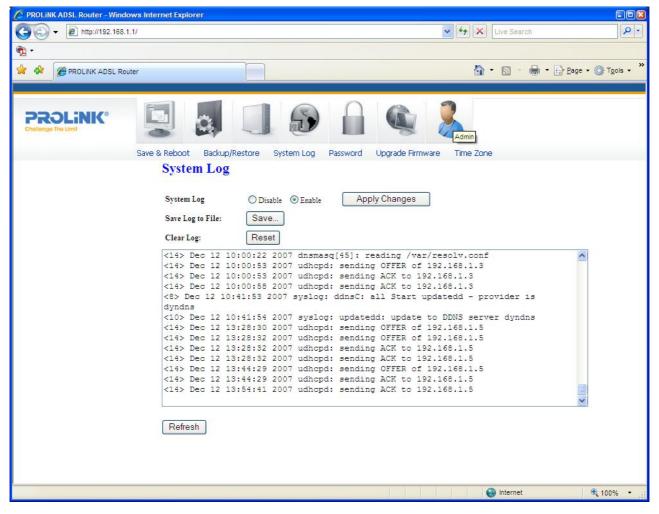

# 10.4 PASSWORD SETUP

There are two-level of logins: admin and user. The admin and user password configuration allows you to change the password for administrator and user.

| C PROLINK ADSL Router - Windo   | ows Internet Explorer                                                                                                    |                                                 |                           |                   |                                      |
|---------------------------------|----------------------------------------------------------------------------------------------------|-------------------------------------------------|---------------------------|-------------------|--------------------------------------|
| 🚱 🕤 👻 🙋 http://192.168.1        | .1/                                                                                                    |                                                 |                           | 🖌 🛃 🔀 Live Search | P +                                  |
|                                 |                                                                                                    |                                                 |                           |                   |                                      |
|                                 | uter                                                                                                    |                                                 |                           | 🙆 • 🔊 - 🖶 • 🔂 🖻   | age $\star$ $\bigcirc$ Tools $\star$ |
|                                 |                                                                                                    |                                                 |                           |                   |                                      |
| PROLINK®<br>Challenge The Limit |                                                                                                    |                                                 |                           | Admin             |                                      |
|                                 | Save & Reboot Backup/Res                                                                                                    |                                                 | rd Upgrade Firmware       | Time Zone         |                                      |
|                                 | Password Setu<br>This page is used to set the<br>password will disable the p<br>User Name: admin v<br>Old Password:<br>New Password:<br>Confirmed Password:<br>Apply Changes | e account to access the web server oprotection. | f ADSL Router. Empty user | : name and        |                                      |
|                                 |                                                                                                    |                                                 |                           | Internet          | 🔍 100% 🔹 📑                           |

Fields in this page:

| Field        | Description                                                 |
|--------------|-------------------------------------------------------------|
| User Name    | Select user levels: admin or user.                          |
| Old Password | Enter the current/default password for this selected login. |
| New Password | Enter the new password here.                                |
| Confirmed    | Enter the new password again to confirm.                    |
| Password     |                                                             |

#### 10.5 Upgrade Firmware

To upgrade the firmware for Hurricane 5200C/5201:

- Click on the **Browse** button to select the firmware file.
- Confirm your selection.
- Click on the **Upload** button to start upgrading.

**IMPORTANT!** Do not turn off your modem/router or press the Reset button while this procedure is in progress.

| C PROLiNK ADSL Router - Window | rs Internet Explorer               |                                                                |                                  |                          |               |             |                            |
|--------------------------------|------------------------------------|----------------------------------------------------------------|----------------------------------|--------------------------|---------------|-------------|----------------------------|
| G 🗸 🖌 🙋 http://192.168.1.1/    |                                    |                                                                |                                  |                          | - + × Li      | ve Search   |                            |
| ₹ <u></u>                      |                                    |                                                                |                                  |                          |               |             |                            |
| ROLINK ADSL Route              | r                                  |                                                                |                                  |                          | 🟠 •           | 🗟 · 🖶 • 🔂 B | age • 🎯 T <u>o</u> ols • » |
|                                |                                    |                                                                |                                  |                          |               |             |                            |
| Challenge The Limit            |                                    |                                                                |                                  |                          | Admin         |             |                            |
|                                |                                    | kup/Restore System Log<br>Firmware                             | g Password                       | Upgrade Firmware         | Time Zone     |             |                            |
|                                | opgrade.                           | Chinware                                                       |                                  |                          |               |             |                            |
|                                | This page allows the device during | you upgrade the ADSL Router<br>the upload because it may crash | firmware to new v<br>the system. | rersion. Please note, do | not power off |             |                            |
|                                |                                    | 1                                                              |                                  |                          |               |             |                            |
|                                | Select File:                       |                                                                | Browse                           |                          |               |             |                            |
|                                |                                    | Dt)                                                            |                                  |                          |               |             |                            |
|                                | Upload                             | Reset                                                          |                                  |                          |               |             |                            |
|                                |                                    |                                                                |                                  |                          |               |             |                            |
|                                |                                    |                                                                |                                  |                          |               |             |                            |
|                                |                                    |                                                                |                                  |                          |               |             |                            |
|                                |                                    |                                                                |                                  |                          |               |             |                            |
|                                |                                    |                                                                |                                  |                          |               |             |                            |
|                                |                                    |                                                                |                                  |                          |               |             |                            |
|                                |                                    |                                                                |                                  |                          |               |             |                            |
|                                |                                    |                                                                |                                  |                          |               |             |                            |
|                                |                                    |                                                                |                                  |                          |               |             |                            |
|                                |                                    |                                                                |                                  |                          |               |             |                            |
|                                |                                    |                                                                |                                  |                          | 0             | oternet     | ♠ 100% +                   |

#### 10.6 TIME ZONE SETTING

Simple Network Timing Protocol (SNTP) is the protocol used to synchronize the system time to the public SNTP servers. The modem/router supports SNTP client functionality in compliance with IETF RFC2030.

| C PROLINK ADSL Router - Windows Internet Explorer                                  |                                         |
|------------------------------------------------------------------------------------|-----------------------------------------|
| G → http://192.168.1.1/                                                            | Live Search                             |
| ¶3. •                                                                              |                                         |
| Reprolink ADSL Router                                                              | 🟠 🔹 🔝 🔹 🎰 🔹 🔂 Bage 🕶 🎯 T <u>o</u> ols 🔹 |
|                                                                                    |                                         |
|                                                                                    | Admin                                   |
| Save & Reboot Backup/Restore System Log Password Upgrade Firm                      | nware Time Zone                         |
| Time Zone Setting                                                                  |                                         |
| You can maintain the system time by synchronizing with a public time server over t | the Internet.                           |
|                                                                                    |                                         |
| Current Time : Yr 2007 Mon 12 Day 12 Hr 17 Mn 2                                    | 3 Sec 56                                |
| Time Zone Select : (GMT+08:00)Singapore                                            | ×                                       |
| Enable SNTP client update                                                          |                                         |
| SNTP server : 💿 203.117.180.36 - Asia Pacific 💌                                    |                                         |
| O 220.130.158.52 (Manual IP Setting)                                               |                                         |
|                                                                                    |                                         |
| Apply Change Refresh                                                               |                                         |
|                                                                                    |                                         |
|                                                                                    |                                         |
|                                                                                    |                                         |
|                                                                                    |                                         |
|                                                                                    |                                         |
|                                                                                    |                                         |
|                                                                                    |                                         |
|                                                                                    | Internet 🕄 100% -                       |
|                                                                                    |                                         |

| Field              | Description                                                                 |  |  |
|--------------------|-----------------------------------------------------------------------------|--|--|
| Current Time       | The current time of the specified time zone. You can set the current time   |  |  |
|                    | manually or configured by SNTP automatically.                               |  |  |
| Time Zone Select   | The time zone in which the modem/router resides.                            |  |  |
| Enable SNTP client | Enable SNTP client to update the system clock periodically.                 |  |  |
| update             |                                                                             |  |  |
| SNTP server        | The IP address or the host name of the SNTP server. You can select from the |  |  |
|                    | list or set it manually.                                                    |  |  |

# Appendix

#### PRODUCT SUPPORT AND CONTACT INFORMATION

At PROLiNK, we are committed to provide you with the best quality of products as well as the best technical support. While if your computer is infected by virus, we may suggest you to find a solution in order to remove the virus, because we are unable to assist you until the virus is eradicated.

# **Singapore Service Center**

Tel: (65) 6357 0668 Fax: (65) 6357 0669 Email: support@fida.com Address: Blk 16 Kallang Place, #06-02 Kallang Basin Industrial Estate, Singapore 339156. Operating Hours: Mon-Fri : 0900-1745 hrs Wed : 0900-2030 hrs

# Malaysia Service Center

Tel: (603) 8023 9151 Fax: (603) 8024 9161 Email: support\_my@fida.com Address: 29, Jalan USJ 1/31, 47600 Subang Jaya, Selangor Darul Ehsan. Malaysia Operating Hours: Mon-Fri: 0900-1745 hrs Sat: 0900-1300 hrs

# Indonesia Service Center

Tel: (62) 021 628 3205 Fax: (62) 021 628 3206 Email: support\_id@fida.com Address: P. Jayakarta Komplek 85 BR/AJ Jakarta Pusat – Indonesia Operating Hours: Mon-Fri: 0900-1800 hrs

# www.prolink2u.com

© Copyright 2007 Fida International (S) Pte Ltd

Windows 2000, Windows XP and Windows Vista are registered Trademarks of Microsoft Corporation.